# **УСТОЙЧИВОСТЬ УЗЛОВ НАГРУЗКИ**

*Методические указания к курсовой работе для студентов магистратуры направления 13.04.02* 

> **САНКТ-ПЕТЕРБУРГ 2020**

Министерство науки и высшего образования Российской Федерации

Федеральное государственное бюджетное образовательное учреждение высшего образования Санкт-Петербургский горный университет

Кафедра электроэнергетики и электромеханики

## УСТОЙЧИВОСТЬ УЗЛОВ НАГРУЗКИ

*Методические указания к курсовой работе для студентов магистратуры направления 13.04.02* 

> САНКТ-ПЕТЕРБУРГ 2020

УДК 621.316 (073)

**УСТОЙЧИВОСТЬ УЗЛОВ НАГРУЗКИ:** Методические указания к курсовой работе / Санкт-Петербургский горный университет. Сост.: *Т.Е. Минакова, Ф.С. Непша.* СПб, 2020. 55 с.

В методических указаниях к курсовой работе приведены варианты задания и исходные данные, необходимые для выполнения курсовой работы, а также приведены краткие теоретические сведения по разделам, рассматриваемым в работе.

Предназначены для студентов магистратуры направления 13.04.02 «Электроэнергетика и электротехника» направленность (профиль) программы «Системы электроснабжения».

Научный редактор проф. *В.А. Шпенст*

Рецензент проф. *А.А. Юрганов* (ВШЭС СПбПУ)

 Санкт-Петербургский горный университет, 2020

#### **ВВЕДЕНИЕ**

Методические указания по выполнению курсовой работы по дисциплине «Устойчивость узлов нагрузки» предназначены для оказания помощи студентам в процессе выполнения курсовой работы.

Методические указания содержат общие указания, варианты задания и методические материалы для выполнения курсовой работы по проектированию и расчету электроэнергетической системы и определению статической и динамической устойчивости системы.

Необходимыми для выполнения курсовой работы являются разделы: расчет установившегося режима работы системы; определение токов КЗ в характерных точках системы; определение статической устойчивости работы межсистемных ЛЭП, определение устойчивости узлов нагрузки; определение динамической устойчивости работы источников электрической энергии и расчет коэффициентов устойчивости.

Задачи, рассмотренные в настоящих указаниях, базируются на материалах, излагаемых в учебных дисциплинах «Переходные процессы в электроэнергетических системах», «Электроэнергетические системы и сети», изучаемых в период обучения в бакалавриате направления «Электроэнергетика и электротехника, профиль «Электроснабжение» и дисциплинах «Интеллектуальные сети систем электроснабжения» и «Математическое моделирование элементов систем электроснабжения», изучаемых на первом курсе обучения в магистратуре направления подготовки 13.04.02 «Электроэнергетика и электротехника» направленность (профиль) программы «Системы электроснабжения».

3

#### **ОБЩИЕ УКАЗАНИЯ**

При изучении дисциплины студенты должны выполнить курсовую работу, основной целью которой являются закрепление теоретического материала по курсу и получение практических навыков решения задач в области выполнения расчетов установившихся режимов, тока короткого замыкания, расчета статической и динамической устойчивости, а также определения коэффициента запаса статической устойчивости по активной мощности в контролируемых сечениях и напряжению в узлах нагрузки.

Для выполнения пунктов заданий курсовой работы (КР) студенты должны прослушать лекции по соответствующим разделам дисциплины или самостоятельно проработать теоретический материал [1]. Исходные данные для выполнения работы, берутся из таблиц по вариантам. При необходимости исходные данные могут быть изменены или уточнены преподавателем, ведущим курсовую работу. Варианты исходных данных для выполнения КР принимаются в соответствии с номером в журнале группы.

После завершения расчетов студент должен оформить курсовую работу в соответствии с приведенными правилами оформления и сдать на проверку преподавателю. После окончания проверки студент должен исправить ошибки и замечания, выявленные преподавателем. При отсутствии замечаний (или после исправлений их), студент допускается к защите работы. Защита проходит в виде устного собеседования по темам, рассмотренным в курсовой работе.

К зачету по дисциплине допускаются студенты, выполнившие и защитившие курсовую работу.

#### **1. ЗАДАНИЯ НА КУРСОВУЮ РАБОТУ И МЕТОДИЧЕСКИЕ УКАЗАНИЯ К ЕЕ ВЫПОЛНЕНИЮ**

#### **1.1. ТРЕБОВАНИЯ К ВЫПОЛНЕНИЮ И ОФОРМЛЕНИЮ КР**

Расчетно-пояснительная записка к курсовой работе должна содержать:

- задание на курсовую работу;

- оглавление с указанием страниц каждого раздела;

- основные разделы в соответствии с заданием, со скриншотом результатов расчетов компьютерными комплексами программ и графическим материалом;

- заключение

- список использованной литературы.

Перед выполнением каждого пункта задания на курсовую работу следует ознакомиться с исходными данными, проработать соответствующий теоретический материал, методические указания к решению поставленной задачи.

Правила оформления КР должны соответствовать нормативным документам с сайта Горного университета (http://docs.cntd.ru/document/1200026224).

Текст работы должен быть изложен аккуратно, четко, с обязательным приведением условия задачи, исходных данных, необходимых формул, рисунков, схем, единиц измерения физических величин.

Цель работы: рассчитать установившийся режим работы электроэнергетической системы, выполнить утяжеление режима и определить степень устойчивости работы линий связи с другой энергосистемой, выполнить расчет токов КЗ в узлах системы и провести анализ динамической устойчивости работы генераторов приведенной в задании системы электроснабжения.

Постановка задачи: имеется электроэнергетическая система (варианты приведены на рис.1.1), которая имеет свои генераторы и связь с ЕЭС через высоковольтную линию. В системе вводится новая подстанция с трансформаторами заданной (согласно варианту задания) мощности. Необходимо рассчитать установившийся режим ЭЭС с учетом новой ПС, рассчитать токи КЗ на шинах подстанции, шинах подстанции связи с ЕЭС и собственной ТЭЦ системы, определить максимально допустимые и аварийно допустимые перетоки активной мощности в контролируемом сечении, образованном линиями связи с ЭЭС.

#### **1.2. ЗАДАНИЯ ДЛЯ ВЫПОЛНЕНИЯ КР**

Для представленной на рис. 1.1 схемы электроэнергетической системы (ЭЭС) необходимо:

1. Выбрать схему присоединения ПС-3 к ЭЭС и создать расчетную модель рассматриваемой энергосистемы в программном комплексе *RASTRWIN*;

2. Рассчитать установившийся и определить наиболее тяжелый (послеаварийный) режим работы ЭЭС после нормативного возмущения;

3. Произвести утяжеление режима (нормального и послеаварийного) и определить коэффициент запаса по мощности *тах*  $_p = \frac{I_{max}}{P_p}$  $K_p = \frac{P_{max} - P_0}{P}$  (или максимально допустимый переток) линий связи с ЕЭС;

4. Произвести утяжеление режима, определить устойчивость узла на шинах ВН присоединенной ПС и вычислить коэффициент устойчивости узла нагрузки;

5. Определить ток трехфазного и однофазного КЗ на шинах подключаемой ПС-3 (в программе *RASTRWIN*);

6. Произвести расчет динамической устойчивости, определить необходимое время отключения КЗ по условию сохранения динамической устойчивости.

6

#### **1.3. ИСХОДНЫЕ ДАННЫЕ ДЛЯ ВЫПОЛНЕНИЯ РАСЧЕТОВ**

Варианты принципиальных схем ЭЭС приведены на рис. 1.1 – 1.5.

Параметры элементов схемы в соответствии с вариантом приведены в табл.1 - табл.4.

При расчете несимметричных токов КЗ сопротивление нулевой последовательности линий принять равным кратностью  $2,0 \div 4,0$  сопротивления прямой последовательности.

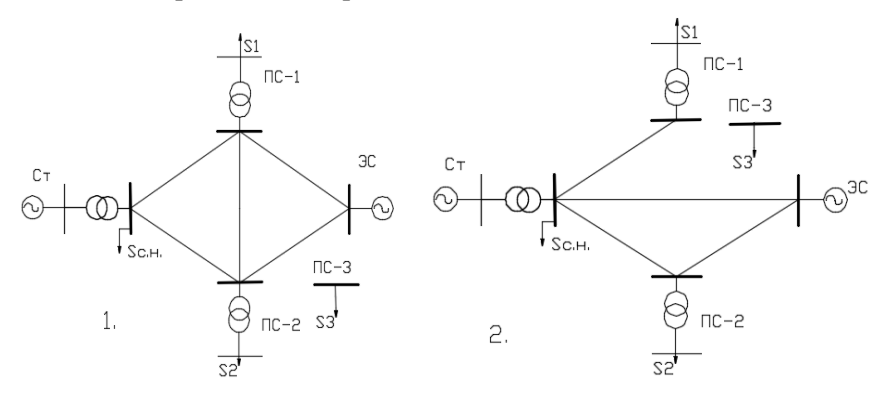

Рис 1.1. Варианты схем № 1 – 2

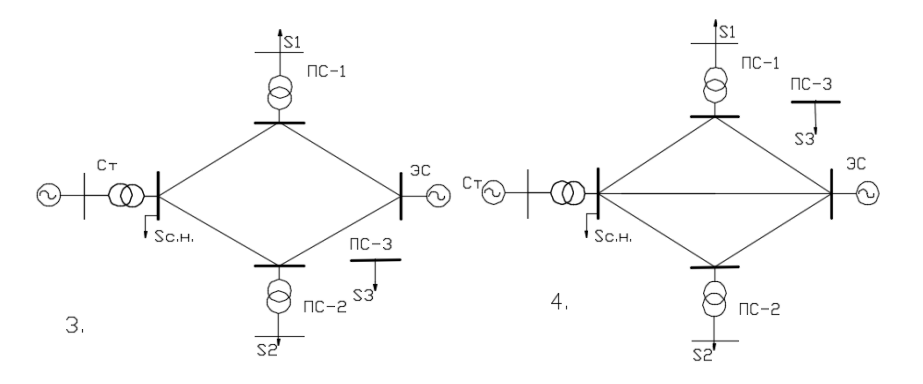

Рис 1.2. Варианты схем № 3 – 4

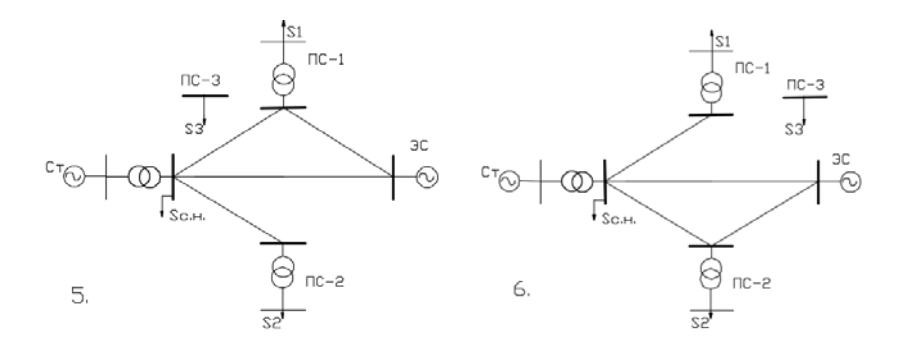

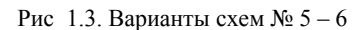

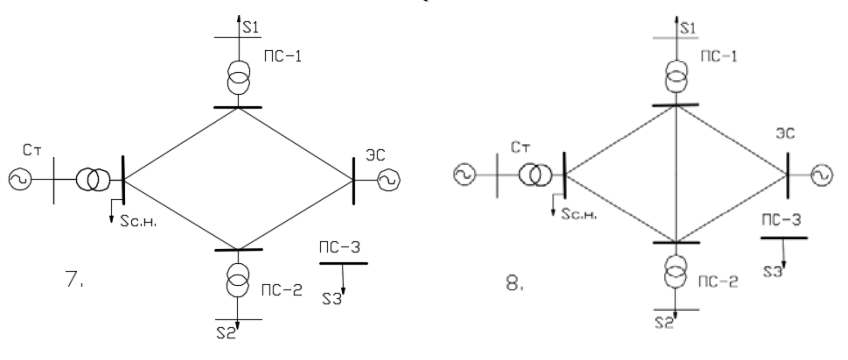

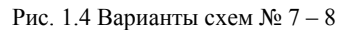

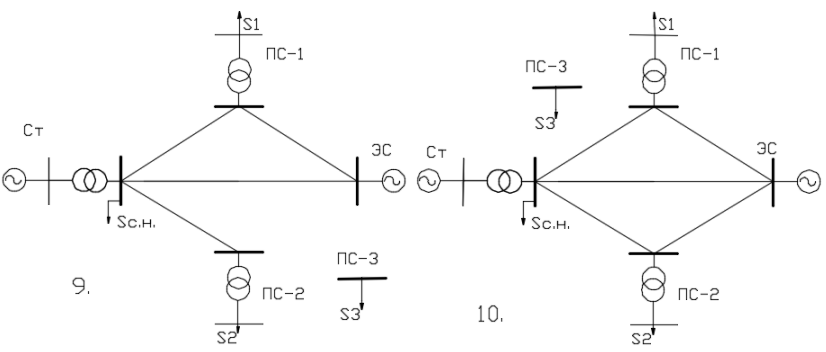

Рис 1.5. Варианты схем № 9 – 10

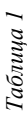

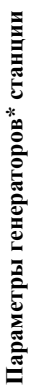

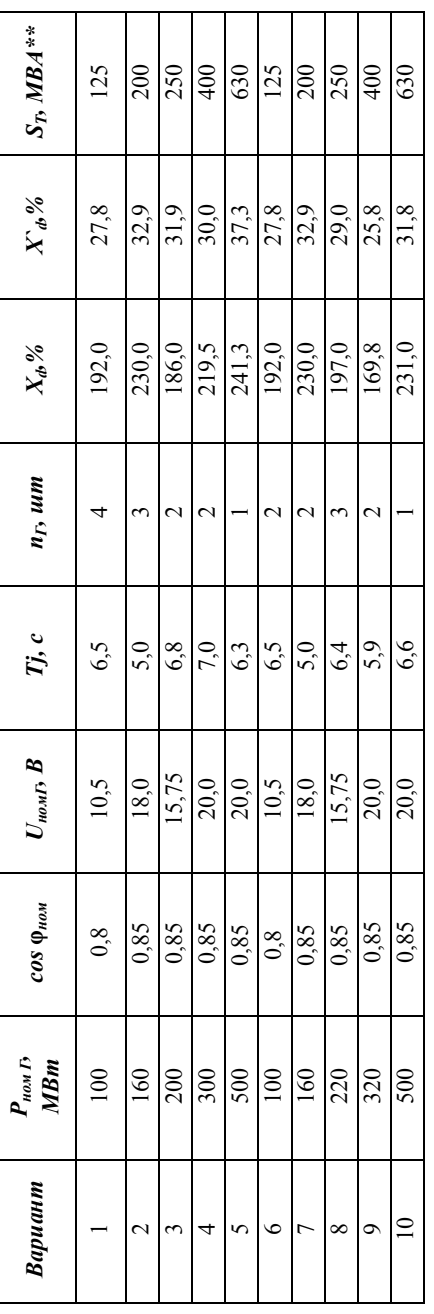

\* все генераторы, рассматриваемые в работе, - турбогенераторы все генераторы, рассматриваемые в работе, - турбогенераторы

\*  $S_T$ - мощность трансформатора с ВН 330 кВ связи блока генератор-трансформатор, параметры *\* ST* – мощность трансформатора с ВН 330 кВ связи блока генератор-трансформатор, параметры трансформаторов приведены в табл. 5. трансформаторов приведены в табл. 5.

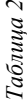

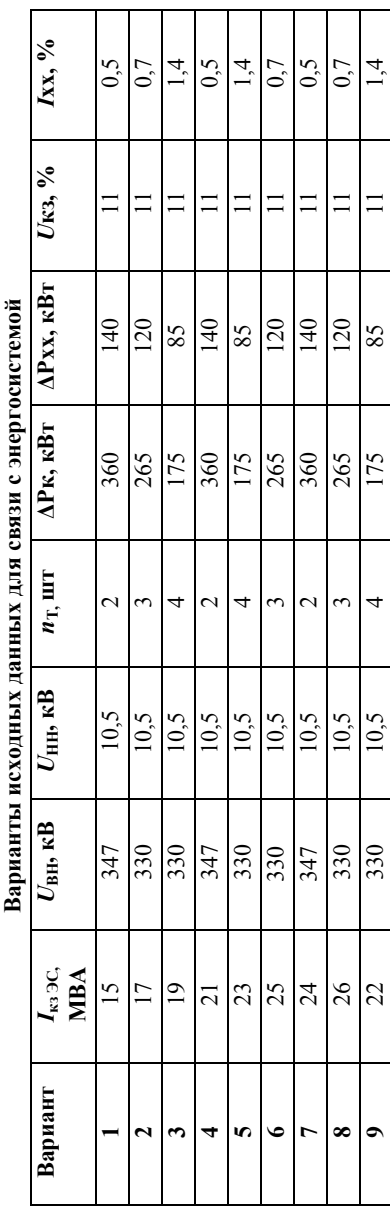

 $\sim$ 

 $10,5$ 

347

 $\overline{c}$ 

 $\overline{10}$ 

 $0,5$ 

 $\equiv$ 

140

360

**Варианты исходных данных для связи с энергосистемой** è

*Таблица 3* 

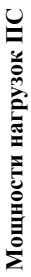

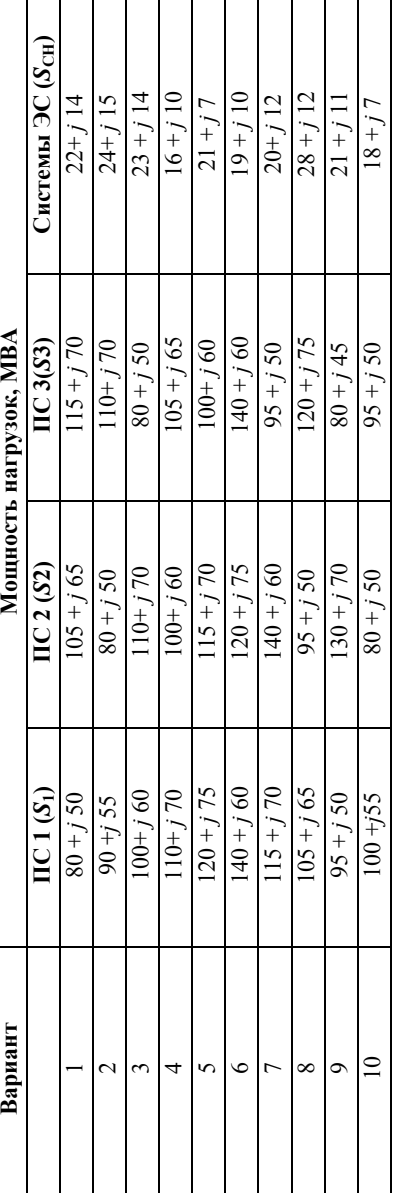

*Таблица 4* 

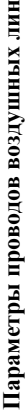

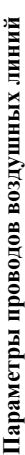

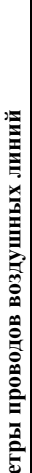

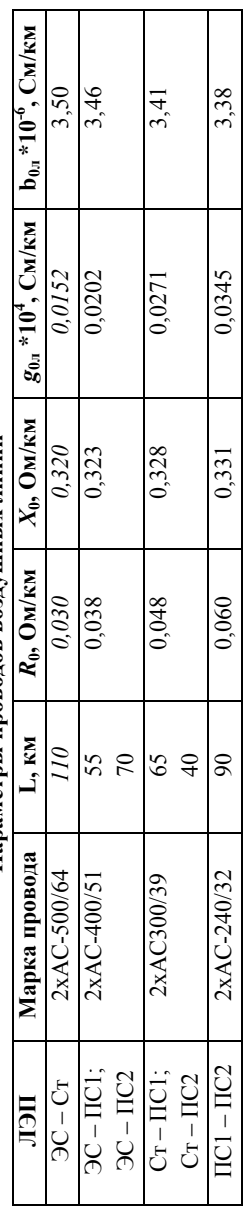

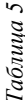

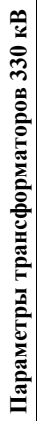

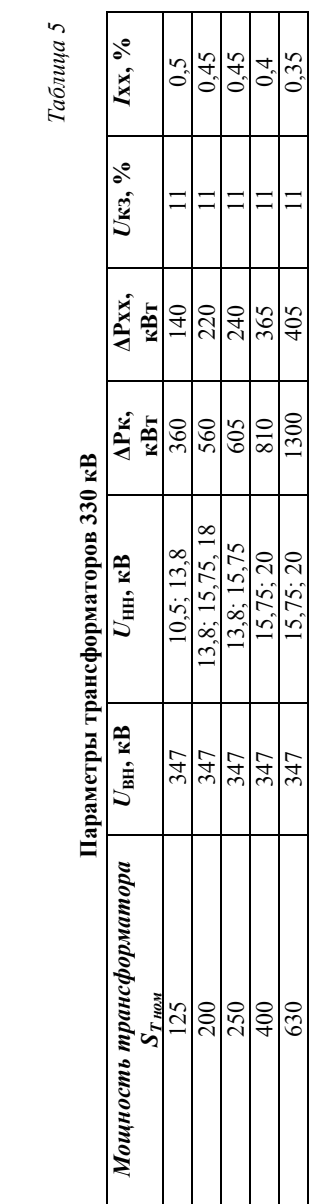

## **2. ВЫБ0Р СХЕМЫ ПРИСОЕДИНЕНИЯ ПС-3 К ЭЭС И ПОДГОТОВКА РАСЧЕТНОЙ МОДЕЛИ В ПРОГРАММНОМ КОМПЛЕКСЕ** *RASTRWIN* **2.1 СХЕМА ПРИСОЕДИНЕНИЯ ПС-3**

В соответствии с исходными данными для выполнения курсовой работы потребители ПС-3 относятся к 1 и 2 категории по надежности электроснабжения. Варианты присоединения к системе электроснабжения [4]:

1. двухцепной линией к одной из двух ближайших полстанний

2. двумя одноцепными линиями от двух ближайших подстанций.

*Расстояние от ПС-3 до ближайших узлов энергосистемы задать в диапазоне от 15 до 150 км***.** 

Номинальный ток линий, питающих подстанцию, определяется по результатам расчетов электрических режимов и, предварительно, по формуле (2.1):

$$
I_{\text{J} \rightarrow \text{II}} = \frac{S_{H3}}{\sqrt{3} \cdot U_{\text{HOM}}} \quad . \tag{2.1}
$$

Максимальный рабочий ток линии определяется по режиму, когда одна из питающих ПС-3 линий отключена, а оставшаяся в работе линия несет на себе всю нагрузку ПС-3.

#### **2.2 ОПРЕДЕЛЕНИЕ ПАРАМЕТРОВ ЭЛЕМЕНТОВ СХЕМЫ ЗАМЕЩЕНИЯ ЭЭС В ПРОГРАММНОМ КОМПЛЕКСЕ** *RASTRWIN*

Для расчета режима работы ЭЭС исходную схему (рис. 1.1 - 1.5) преобразуем в схему замещения (рис. 2.1) и определяем основные параметры элементов схемы замещения.

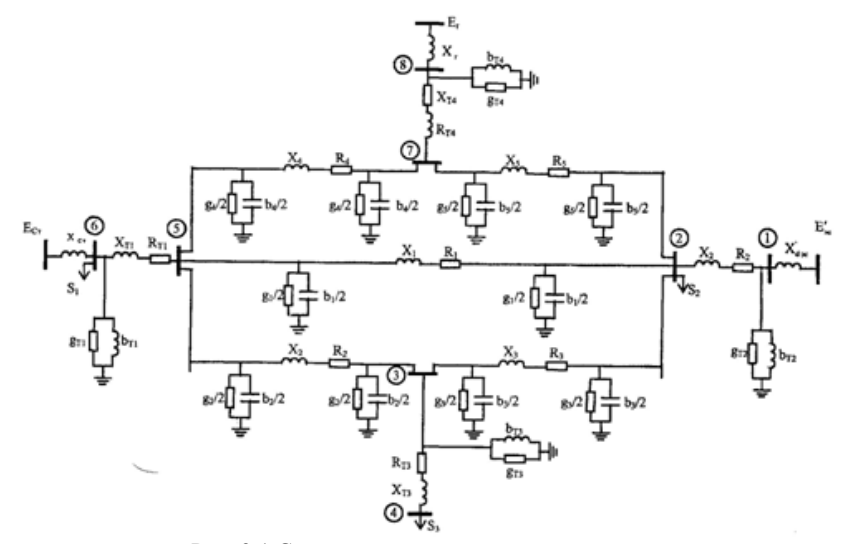

Рис. 2.1 Схема замещения сети

Определение параметров элементов схемы замещения [2], [3]:

*–* генераторов:

Сопротивление генератора в установившемся режиме, при отсутствии автоматического регулятора возбуждения (АРВ), определяется его продольным сопротивлением  $X_{\Gamma} = X_d$ , при наличие АРВ пропорционального типа (АРВ ПТ), переходным сопротивлением  $X_{\Gamma} = X_d$ , и нулевым  $X_{\Gamma} = 0$  сопротивлением при наличие APB сильного действия (APB C*I*). Индуктивное сильного действия (АРВ СД). Индуктивное сопротивление генератора в именованных единицах определяется

$$
x_d = \frac{x_d\%}{100} \cdot \frac{U_{\text{non}}^2}{P_{\text{non}}} \cos\varphi_{\text{HOM}}\,,\tag{2.2}
$$

$$
x_d^* = \frac{x_d \, \frac{\%}{100} \cdot \frac{U_{\text{non}}^2}{P_{\text{non}}} \cos \phi_{\text{HOM}}} \,. \tag{2.3}
$$

Сопротивление генератора в переходном и сверхпереходном режиме определяется сверхпереходным сопротивлением Х``*d*.

Постоянная механической инерции генераторов (системы) определяется по выражению[5]:

$$
T_j = (T_{j} [c] \cdot P_{\text{HOM}} [MB \tau]) \tag{2.4}
$$

*–* трансформаторов:

Трансформаторы вводятся в расчетную схему Г-образной схемой замещения, параметры схемы приводятся к высокому напряжению. Основные параметры определяются:

$$
R_{\rm T} = \Delta P_K \frac{U_{\rm HOM}^2}{S_{\rm HOM}} \tag{2.5}
$$

$$
X_{\rm T} = \frac{U_K}{100} \cdot \frac{U_{\rm HOM}^2}{S_{\rm HOM}} \quad , \tag{2.6}
$$

$$
g_{\rm T} = \frac{\Delta P_{\rm xx}}{U_{\rm HOM}^2} \quad , \tag{2.7}
$$

$$
b_{\rm T} = \frac{I_{\rm xx}}{100} \cdot \frac{S_{\rm HOM}}{U_{\rm HOM}^2} \tag{2.8}
$$

Высоковольтные линии электропередачи, начиная напряжения  $U_{\text{HOM}}$  > 110 кВ представляются П-образной схемой замещения. Ее параметры определяются:

$$
Z_{\text{J}} = R_{\text{J}} + jX_{\text{J}} \tag{2.9}
$$

$$
Y_{\rm J} = g_{\rm J} + jb_{\rm J}.
$$
 (2.10)

$$
R_{\mathrm{J}} = R_{0\mathrm{n}} \cdot L \quad , \tag{2.11}
$$

$$
X_{\text{J}} = X_{0\text{n}} \cdot L \tag{2.12}
$$

$$
g_{\mathrm{J}} = g_{0\mathrm{n}} \cdot L \tag{2.13}
$$

$$
b_{\mathrm{J}} = b_{0\mathrm{J}} \cdot L \tag{2.14}
$$

Для моделирования КЛ, ВЛ и двухобмоточных трансформаторов в ПВК *RastrWin* необходимо задать два узла в таблице «Узлы», а параметры схемы замещения необходимо ввести в ветвь между заданными узлами в таблице «Ветви».

Для моделирования трёхобмоточных трансформаторов, автотрансформаторов и трансформаторов с расщепленной обмоткой необходимо предварительно задать четыре узла. Полная схема замещения такого элемента будет состоять из трёх ветвей.

### **2.3 РАСЧЕТ УСТАНОВИВШИХСЯ РЕЖИМОВ СЕТИ**

Ввод схемы рекомендуется начинать с данных по узлам (таблица «**Узлы**»).

Шины станций и ПС задаются как один узел (при совместной работе секций (систем) шин) или несколько узлов (по количеству секций (систем) шин.

Для задания в ПВК *RastrWin* каждый узел нумеруется натуральными цифрами от 1 до 9999999. Номер каждого узла является УНИКАЛЬНЫМ (недопустимо задавать два разных узла с одинаковыми номерами).

Минимально необходимой информацией для каждого узла является его номер (**Номер**) и номинальное напряжение (*U***\_ном**).

В ПВК *RastrWin* при задании модели сети все узлы разделяются на нагрузочные (Нагр), генерирующие (Ген) и балансирующие (База). Один из узлов (обычно эквивалентирующий энергосистему или с самой мощной генерацией) **обязательно** назначается базисным и балансирующим и выбирается в столбце «Тип» таблицы «Узлы» как «База».

Генераторные узлы могут задаваться моделью *P*, *Q* = *const* или моделью *P*, *U* = *const*. В первом случае в узле необходимо задать *P*\_г и *Q*\_г, при этом напряжение в данном узле будет **зависимой** величиной.

Во втором случае в генераторном узле необходимо задать *P*\_г, *V***\_зд, а так же** пределы изменения реактивной мощности (*Q***\_min**, *Q***\_max**). При этом напряжение в данном узле является независимой величиной, пока соблюдаются пределы по выработке/потреблению реактивной мощности (*Q***\_min**, *Q***\_max**). При нарушении ограничений узел переходит в модель *P*, *Q* = const.

При наличии в узле генерации или нагрузки заполняются соответствующие столбцы параметров узла (в **МВт** или **МВА**).

Далее заполняется таблица «**Ветви**» с помощью которых моделируются ЛЭП и трансформаторы. При вводе данных по ветвям (таблица «**Ветви»**) задаются номера узлов, ограничивающих ветвь.

Разделение ветвей на ЛЭП и трансформаторы осуществляется программой по значению, проставленному в поле *К***\_***Т/r* (коэффициент трансформации): для ЛЭП это поле может оставаться пустым или заполняться нулем, для трансформаторов – обязательно заполняется значением (даже если это единица!). При вводе данных о трансформаторных ветвях важен порядок задания номеров узлов, которые их ограничивают. Первым (поле *N***\_нач**) должен стоять номер узла, к напряжению которого приведено сопротивление, чаще всего это узел высшего напряжения, тогда вторым (поле *N***\_кон**) будет номер узла низшего напряжения. Коэффициент трансформации – отношение напряжения узла *N***\_кон** к напряжению узла *N***\_нач,** то есть это, как правило, отношение низшего напряжения к высшему.

Заполненные таблицы исходных данных для расчета сохраняются в формате **\*.***rg***2**.

Подготовка графической схемы осуществляется на основе предварительно занесённой расчетной схемы (Узлы и Ветви) и заключается в последовательном выполнении следующих операций:

 расстановка узлов в пространстве на условно бесконечной доске;

 улучшение внешнего вида схемы путем изменения точек присоединения ветвей и фигур к узлу и создания изломов ветвей;

расстановка окон отображения текстовой информации;

ввод поясняющих надписей.

Получить более подробную информацию о применении графического интерфейса *RastrWin* можно в разделе Помощь/Справка.

Созданную графику следует сохранить в формате **имя.***grf*.

#### **3. РАСЧЕТ НОРМАЛЬНОГО И ПОСЛЕАВАРИЙНЫХ РЕЖИМОВ РАБОТЫ ЭЭС**

После изображения модели для расчёта режима на графической схеме выполняется расчёт режима Расчёты/Режим (или F5) [7], [12].

При отклонении напряжений на шинах НН от номинальных значений на величину большую ± 5% необходимо произвести дополнительное регулирование напряжения.

При наличии ошибок в задании исходных данных, появляется предупреждение, что невозможности завершения расчетов (режим не сошелся). В этом случае следует исправить ошибки и повторить расчет.

Для расчета послеаварийного режима следует поочередно отключить каждую из ЛЭП схемы и сравнить полученные в результате расчета напряжения в узлах схемы и загрузку оставшихся в работе ЛЭП. Режим с самыми низкими напряжениями и высокой загрузкой ЛЭП и будет наиболее тяжелым послеаварийным режимом работы системы.

## **4. РАСЧЕТ СТАТИЧЕСКОЙ УСТОЙЧИВОСТИ СИСТЕМЫ 4.1 УТЯЖЕЛЕНИЕ РЕЖИМА (НОРМАЛЬНОГО И ПОСЛЕАВАРИЙНОГО)**

Утяжеление электроэнергетического режима представляет собой приращение мощности электростанций и нагрузок в различных частях системы. Траектория утяжеления задается в виде вектора изменений параметров электрического режима на каждом шаге утяжеления, которые приводят к изменению перетока активной мощности в рассматриваемом сечении (рис. 4.1) [12]

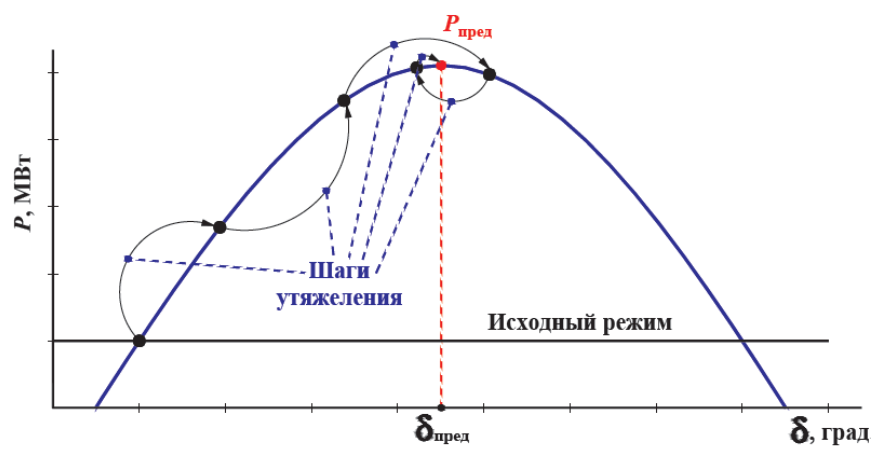

Рис. 4.1. Траектория утяжеления

Принимаемый вектор изменения режима должен учитывать особенности рассматриваемой системы и критерии устойчивости, по которым будет определяться предельный режим. Рекомендуется использовать следующие способы утяжеления режима или их комбинации (рис. 4.2) [7], [8]:

• перераспределение выработки активной мощности между электрическими станциями;

• изменение нагрузки для наиболее загруженных узловых подстанций (районов, территорий).

Корректность выбора электростанций, между которыми в ходе процесса утяжеления ведется перераспределение выработки активной мощности, следует контролировать:

• в части энергосистемы, принимающей мощность по сечению:

– разгрузку генерирующего оборудования до технологического минимума;

– отключение отдельных генераторов электростанций;

• в части энергосистемы, из которой осуществляется передача мощности по сечению:

– загрузку генерирующего оборудования до величины располагаемой мощности;

– включение отдельных генераторов электростанций;

– использование разрешенных аварийных перегрузок включенного генерирующего оборудования.

Поиск опасных сечений должен производиться путем утяжеления режима в соответствии с выбранными траекториями утяжеления электроэнергетического режима.

*Опасное сечение* — сечение, на ветвях которого будут находиться ЭЦК (электрический центр качаний) при возникшем в текущей схеме АР (асинхронного режима) вследствие нарушения устойчивости электроэнергетического режима.

Этот вид нарушения статической устойчивости называется апериодическим. Опасное сечение определяется величиной максимального разворота углов между узлом начала линии и узлом конца. После определения первой линии опасного сечения можно выявить следующую, имеющую близкие критерии, и т. д.

20

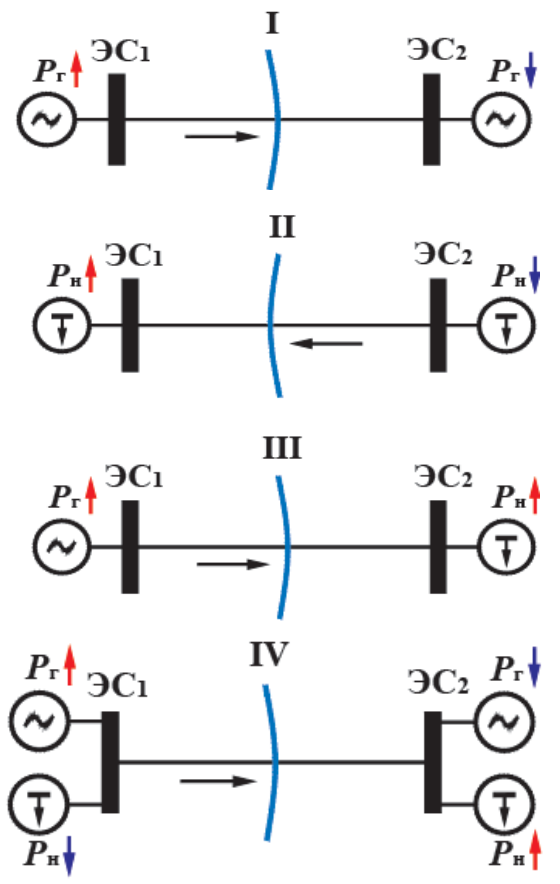

Рис. 4.2 Варианты траектории утяжеления режима

Поиск опасных сечений выполняется следующим образом [13]:

• расчетными схемами являются нормальная схема и послеаварийная схема режима (определенные и рассчитанные в предыдущем пункте), в которых будет осуществлен поиск опасных сечений, предельных перетоков;

• определяется набор траекторий утяжеления;

• для каждой схемы производится утяжеление электроэнергетического режима, определяется набор опасных

сечений и фиксируются предельные перетоки активной мощности в них в исходном и послеаварийном режимах по критериям сохранения статической апериодической устойчивости, допустимой токовой перегрузки и допустимых уровней снижения напряжения.

В соответствии с указанной выше последовательностью проведения расчетов в первую очередь рассчитывается исходная схема нормального установившего режима. Для исходной схемы по различным траекториям утяжеления определяются опасные сечения. В схеме послеаварийного режима выполняется поиск опасных сечений только в той части сети, где данное аварийное возмущение приводит к ее ослаблению [14].

Результаты расчетов оформляются в таблицу (Приложение А)

После определения опасного сечения и предельного перетока активной мощности по нему определяются *максимально (МДП)* и *аварийно допустимые перетоки (АДП).* 

МДП является такое значение перетока активной мощности, которое удовлетворяет условиям:

1. Величина допустимого перетока активной мощности по критерию обеспечения *нормативного коэффициента запаса по мощности* или максимально-допустимого перетока (МДП) в контролируемом сечении в нормальной схеме определяется по следующему выражению [12]:

$$
P_{\text{A}on} = (1 - K_{\text{3an}}) \cdot P_{\text{mpeA}} - \Delta P_{\text{HK}} = 0.8 \cdot P_{\text{mpeA}} - \Delta P_{\text{HK}} \quad , \tag{4.1}
$$

где: *P*доп *–* допустимый переток активной мощности по критерию обеспечения нормативного (20 %) коэффициента запаса статической апериодической устойчивости по активной мощности в контролируемом сечении в нормальной схеме (МВт); *K*<sub>зап</sub> – нормативный (20 %) коэффициент запаса статической апериодической устойчивости по активной мощности;  $P_{\text{mean}}$  – предельный по статической апериодической устойчивости переток активной мощности в контролируемом сечении (МВт); Δ*Р*нк *–* амплитуда нерегулярных колебаний активной мощности в контролируемом сечении (МВт) .

Определяется по формуле (4.9):

$$
\Delta P_{_{\rm HK}} = K \sqrt{\frac{P_{_{\rm HI}} \cdot P_{_{\rm H2}}}{P_{_{\rm H1}} + P_{_{\rm H2}}}} \quad , \tag{4.2}
$$

где:  $P_{H1}$ ,  $P_{H2}$  – активная мощность потребления энергосистемы (части энергосистемы, совокупности энергосистем) с каждой из сторон рассматриваемого сечения (МВт); *К –* коэффициент, характеризующий способ регулирования перетока активной мощности в контролируемом сечении, принимается равным 1,5 при оперативном регулировании и 0,75 при автоматическом регулировании перетока активной мощности в контролируемом сечении.

Величина допустимого перетока активной мощности по критерию обеспечения нормативного коэффициента запаса статической апериодической устойчивости по активной мощности в контролируемом сечении в послеаварийных режимах после нормативных возмущений определяется по формуле

$$
P_{\text{A}on} = P_{\text{A}}/\text{A} = (P_{\text{n}/\text{AB}}) - \Delta P_{\text{HK}} + \Delta P_{\text{na}} \quad , \tag{4.3}
$$

где: *P*доп *–* допустимый переток активной мощности по критерию обеспечения нормативного (8 %) коэффициента запаса статической апериодической устойчивости по активной мощности в контролируемом сечении в послеаварийном режиме (МВт); *P*д/ав *–* переток активной мощности в контролируемом сечении в доаварийном режиме (МВт); *P*п/ав *–* переток активной мощности в контролируемом сечении в послеаварийном режиме после нормативного возмущения (МВт); *P*д/ав (*P*п/ав) *–* переток активной мощности в контролируемом сечении в доаварийном режиме, соответствующий перетоку активной мощности в контролируемом сечении в послеаварийном режиме после нормативного возмущения (МВт); Δ*P*па *–* приращение допустимого перетока активной мощности в контролируемом сечении за счет реализации управляющих воздействий от устройств и комплексов противоаварийной автоматики (МВт); Δ*Р*нк *–* амплитуда нерегулярных колебаний активной мощности в контролируемом сечении (МВт).

Величина перетока активной мощности в контролируемом сечении в послеаварийном режиме после нормативного возмущения *P*п/ав, относительно которой должен рассчитываться переток активной мощности в контролируемом сечении в доаварийном режиме *P*д/ав, определяется по формуле

$$
P_{\text{n/as}} = (1 - K_{\text{san}}) \cdot P_{\text{n/as}}^{\text{mpca}} = 0.92 \cdot P_{\text{n/as}}^{\text{mpca}} \tag{4.4}
$$

где: *К*зап *–* нормативный (8 %) коэффициент запаса статической апериодической устойчивости по активной мощности;  $P_{\text{n/aa}}^{\text{mpc},\text{n}}$ предельный по статической апериодической устойчивости переток активной мощности в контролируемом сечении в послеаварийном режиме после нормативного возмущения (МВт).

Допустимый переток активной мощности по критерию обеспечения нормативного коэффициента запаса статической апериодической устойчивости по активной мощности в контролируемом сечении в послеаварийных режимах после нормативных возмущений должен быть таким, чтобы во всех послеаварийных режимах, вызванных нормативными возмущениями (ослабление сечения, аварийный небаланс мощности, вызванный аварийным отключением генерирующего оборудования или шунтирующих связей и др.), с учетом действия устройств и комплексов противоаварийной автоматики обеспечивался нормативный (8 %) коэффициент запаса статической апериодической устойчивости по активной мощности в контролируемом сечении в послеаварийном режиме.

Величина допустимого перетока активной мощности в контролируемом сечении по критерию обеспечения допустимой токовой нагрузки линий электропередачи и электросетевого оборудования в послеаварийных *режимах* после нормативных возмущений определяется по формуле [7], [12]:

$$
P_{\text{non}} = P_{\text{A/ab}} (I_{\text{n/ab}}^{\text{non}}) - \Delta P_{\text{Hk}} + \Delta P_{\text{na}} \tag{4.4}
$$

где: *Р*доп *–* допустимый переток активной мощности по критерию обеспечения допустимой токовой нагрузки линий электропередачи и электросетевого оборудования в послеаварийных режимах после нормативных возмущений (МВт);  $P_{\pi/\text{an}}$  – переток активной нормативных возмущений (МВт); мощности в контролируемом сечении в доаварийном режиме (МВт);

доп <sup>п</sup> / ав *I –* допустимая токовая нагрузка линий электропередачи <sup>и</sup> электросетевого оборудования в послеаварийном режиме (А);  $P_{\mu/\rm{aB}}(I_{\rm\scriptscriptstyle II\,/\rm{aB}}^{\rm\scriptscriptstyle I001})$  — переток активной мощности в контролируемом сечении в доаварийном режиме, соответствующий допустимой токовой нагрузке линий электропередачи и электросетевого оборудования в послеаварийных режимах после нормативных возмущений (МВт); Δ*Р*нк *–* амплитуда нерегулярных колебаний активной мощности в контролируемом сечении (МВт).

В качестве допустимой токовой нагрузки линий и электросетевого оборудования в послеаварийном режиме I<sup>доп</sup>п/ав необходимо принимать допустимую токовую нагрузку линий и электросетевого оборудования с учетом перегрузки, разрешенной в течение не менее 20 минут.

#### **4.2 ОПРЕДЕЛЕНИЕ УСТОЙЧИВОСТИ УЗЛА НАГРУЗКИ, ПРИСОЕДИНЯЕМОЙ К ЭЭС**

Величина допустимого перетока активной мощности в контролируемом сечении *по критерию обеспечения нормативного коэффициента запаса статической устойчивости по напряжению* во всех узлах нагрузки в нормальной схеме [3] определяется по формуле [7]

$$
P_{\text{A}on} = P(U_{\text{A}on}) - \Delta P_{\text{HK}} , \qquad (4.6)
$$

где: *P*доп *–* допустимый переток активной мощности в контролируемом сечении по критерию обеспечения нормативного (15 %) коэффициента запаса статической устойчивости по напряжению в узлах нагрузки в нормальной (ремонтной) схеме (МВт); *U*доп *–* допустимое напряжение в узлах нагрузки в нормальной (ремонтной) схеме (кВ); *P*(*U*доп) *–* переток активной мощности в контролируемом сечении, соответствующий допустимому напряжению в контролируемых пунктах по напряжению (МВт).

Величина допустимого напряжения в контрольном пункте сети в нормальной схеме, в соответствии с которой должен определяться допустимый переток активной мощности в контролируемом сечении по критерию обеспечения нормативного

коэффициента запаса статической устойчивости по напряжению в узлах нагрузки, определяется по формуле

$$
U_{\partial on} = \frac{U_{\kappa p}}{(1 - K_{\zeta a n})} = \frac{U_{\kappa p}}{0.85} \quad , \tag{4.7}
$$

где: *U*кр *–* критическое напряжение в узлах нагрузки (кВ); *K*зап *–* нормативный (15 %) коэффициент запаса статической устойчивости по напряжению во всех узлах нагрузки.

Критическое напряжение в узлах нагрузки соответствует границе статической устойчивости электродвигательной нагрузки. При проведении расчетов величину критического напряжения следует принимать на основании фактических данных, в том числе данных о допустимых режимах работы электродвигательной нагрузки, представленных потребителем (собственником оборудования). При отсутствии более точных данных величину критического напряжения в узлах нагрузки 110–330 кВ следует принимать равной

$$
U_{\rm KP} = 0.85 \cdot U_{\rm HOM} \quad , \tag{4.8}
$$

где *U*ном *–* номинальное напряжение электрической сети (кВ).

При оперативном управлении электроэнергетическим режимом в контролируемом сечении в качестве контролируемого (регулируемого) параметра электроэнергетического режима использовать величину напряжения в контрольных пунктах по напряжению энергосистемы.

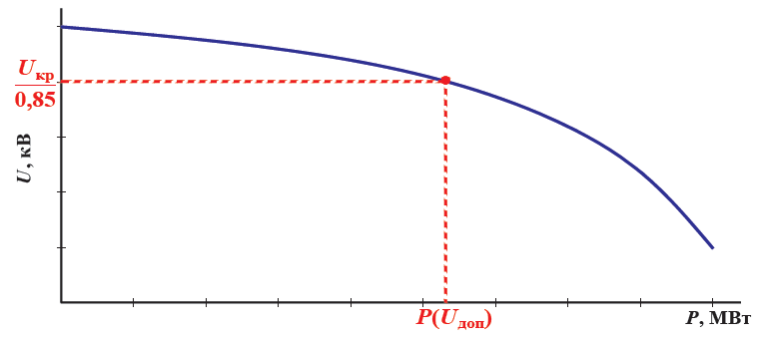

Рис. 4.3 Зависимость напряжения от передаваемой мощности

Величина допустимого перетока активной мощности в контролируемом сечении *по критерию обеспечения нормативного (10 %) коэффициента запаса статической устойчивости по напряжению во всех узлах нагрузки* после нормативных возмущений определяется по формуле [7],

$$
P_{\partial on} = P_{\partial/ag} (U_{n/ag}^{\partial on}) - \Delta P_{\mu\kappa} + \Delta P_{na} , \qquad (4.9)
$$

где: *Р*доп *–* допустимый переток активной мощности по критерию обеспечения нормативного (10 %) коэффициента запаса статической устойчивости по напряжению в узлах нагрузки в контролируемом сечении в послеаварийном режиме (МВт);  $P_{\eta/\text{aB}}$  – переток активной мощности в контролируемом сечении в доаварийном режиме (МВт); *Uдопп/ав –* допустимое напряжение в узлах нагрузки в послеаварийном режиме (кВ);  $P_{\mu/\text{as}}(U^{\phi\circ\hat{n}}_{\mu/\text{as}})$  – переток активной мощности в контролируемом сечении в доаварийном режиме, соответствующий допустимому напряжению в узлах нагрузки в послеаварийном режиме после нормативных возмущений (MBτ); Δ $P$ <sub>ΠΑ</sub> –.приращение допустимого перетока активной мощности в контролируемом сечении за счет реализации управляющих воздействий от устройств и комплексов противоаварийной автоматики, в данной КР допустимо принять равным 0.

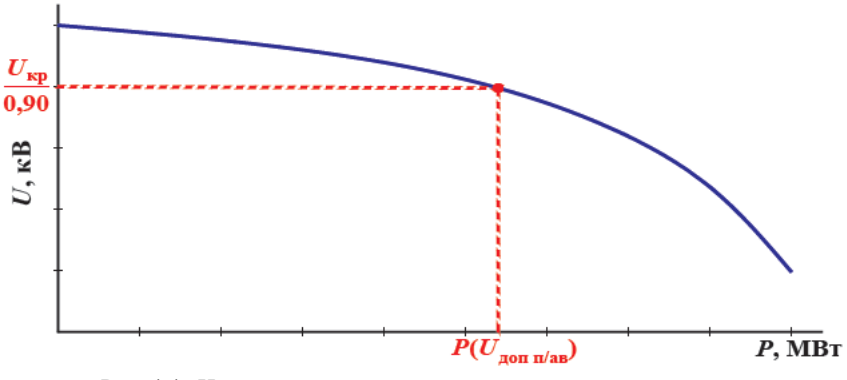

Рис. 4.4. Напряжение в зависимости от перетока активной мощности в послеаварийном режиме

Величина допустимого напряжения в узлах нагрузки в послеаварийном режиме, в соответствии с которой должен определяться допустимый переток активной мощности в контролируемом сечении по критерию обеспечения нормативного коэффициента запаса статической устойчивости по напряжению во всех узлах нагрузки, определяется по формуле [7]

$$
U_{n/as}^{don} = \frac{U_{\kappa p}}{(1 - K_{\kappa 3an})} = \frac{U_{\kappa p}}{0.9}
$$
(4.10)

где *К*зап — нормативный (10 %) коэффициент запаса статической устойчивости по напряжению узлах нагрузки.

#### **4.3. ПРАКТИЧЕСКИЕ РЕКОМЕНДАЦИИ ПО РАСЧЕТУ УСТОЙЧИВОСТИ В ПК** *RASTRWIN*

Необходимые для расчета области (таблицы) программного комплекса представлены на рис. 4.5.

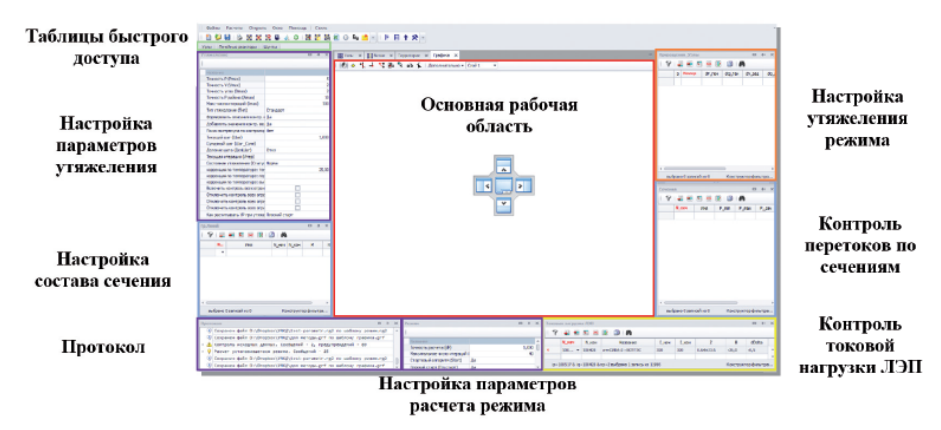

Рис. 4.5 Пример организации рабочей области

В ходе расчета предельных по статической апериодической устойчивости электроэнергетических режимов потокораспределения электрической сети потребуется контроль следующих величин [6]:

- токовых нагрузок линий электропередачи;
- уровней напряжения в электрической сети;

• перетоков активной мощности в сечениях.

Помимо контроля технологических параметров электрической сети может понадобиться информация о ходе итерационного процесса расчета электроэнергетического режима, шагах и результате утяжеления. Для этого необходимо открыть все интересующие таблицы, а затем, удерживая левой кнопкой мыши название таблицы, осуществить ее закрепление в необходимой области рабочего пространства.

На рис. 4.6 приведена последовательность действий для сохранения настроенной рабочей области с целью ее дальнейшего использования при последующих запусках программы.

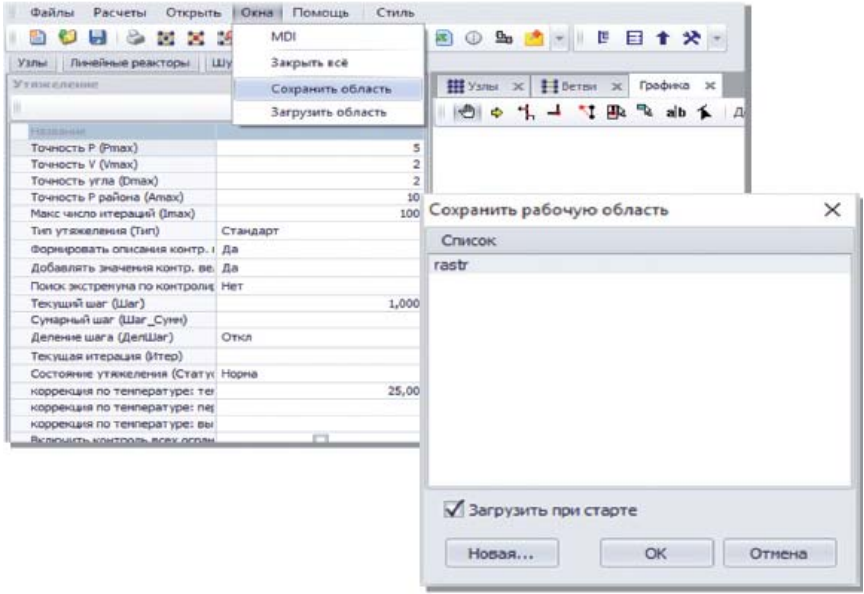

Рис. 4.6 Сохранение рабочей области в ПК *RastrWin*

Утяжеление электроэнергетического режима представляет собой приращение мощности электростанций и нагрузок в

различных частях энергосистемы. В ПК *RastrWin3* существуют два разных хода утяжеления [6]:

1) автоматическое — последовательное выполнение приращений электрических параметров расчетной модели и расчет электроэнергетического режима в соответствии с заданной траекторией утяжеления (рис. 4.7). Итогом автоматического утяжеления является предельный по статической апериодической устойчивости электроэнергетический режим;

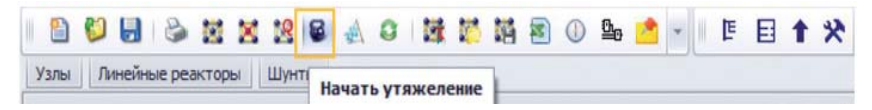

Рис. 4.7 Задание автоматического утяжеления

2) ручное  $(F7)$  — выполнение заланного шага ( $-\infty$ < ШАГ < +∞) приращения электрических параметров расчетной модели и расчет электроэнергетического режима в соответствии с заданной траекторией утяжеления (рис. 4.8). Итогом ручного утяжеления является утяжеленный электроэнергетический режим [6]

Помимо различных видов хода утяжеления существуют два разных способа задания траектории утяжеления: «Приращения\_Узлы**»** и «Приращения\_Районы**»** (рис. 4.9). При использовании таблицы «Приращения\_Узлы**»** задаются параметры приращений генерации/нагрузки для конкретного узла, в ином случае задаются параметры приращений генерации/нагрузки для района — группе узлов расчетной модели.

| 医区路多学 电图 经管理部门 罗罗耳斯氏<br>$\frac{1}{2}$<br>ы                          |                             |
|---------------------------------------------------------------------|-----------------------------|
| Линейные реакторы<br>Шунты<br>Узлы                                  |                             |
| Утяжеление                                                          | 康<br>$\Box$<br>$\mathbf{x}$ |
|                                                                     |                             |
|                                                                     |                             |
| Название                                                            |                             |
| Точность Р (Pmax)                                                   | 5                           |
| Точность V (Vmax)                                                   | 2                           |
| Точность угла (Dmax)                                                | $\overline{2}$              |
| Точность Р района (Amax)                                            | 10                          |
| Макс число итераций (Imax)                                          | 100                         |
| Тип утяжеления (Тип)                                                | Стандарт                    |
| Формировать описания контр. величин: (ФормКВ:)                      | Дa                          |
| Добавлять значения контр. величин после шага (ДобКЗ)                | Дa                          |
| Поиск экстремума по контролируемым величинам (Экстремум)            | Her                         |
| Текущий шаг (Шаг)                                                   | 1,000                       |
| Сумарный шаг (Шаг Сумм)                                             |                             |
| Деление шага (ДелШаг)                                               | Откл                        |
| Текущая итерация (Итер)                                             |                             |
| Состояние утяжеления (Статус)                                       | Hopma                       |
| коррекция по температуре: температура, Гр. (КоггТ)                  | 25,00                       |
| коррекция по температуре: перегрузка % (KorrPer)                    |                             |
| коррекция по температуре: выборка (KorrVib)                         |                             |
| Включить контроль всех ограничений U,P,I (Включить контр. U,P,I)    |                             |
| Отключить контроль всех ограничений по напряжению U (Откл контр. U) |                             |
| Отключить контроль всех ограничений по мощности Р (Откл контр. Р)   |                             |
| Отключить контроль всех ограничений по току I (Откл контр. I)       |                             |
| Как расчитывать УР при утяжелении (Расчет УР)                       | Плоский старт               |

Рис. 4.7 Ручное утяжеление электроэнергетического режима

Для расчета предельных по статической апериодической устойчивости электроэнергетических режимов достаточно применения автоматического хода утяжеления, при этом данный способ является недостаточным при определении всей области допустимых режимов работы энергосистемы. Применение ручного способа утяжеления позволяет осуществлять точный контроль допустимых токовых нагрузок ЛЭП, уровней напряжения в электрической сети.

|   | Приращения Узлы        |        | SHEBA            |          |                     |        |                     |        |
|---|------------------------|--------|------------------|----------|---------------------|--------|---------------------|--------|
| S | Housep                 | dP_rem | dQ_rem           | $dV$ зад | $dQ$ <sub>min</sub> | dQ_max | dV_pacy             | dDelta |
|   |                        |        |                  |          |                     |        |                     |        |
|   |                        |        |                  |          |                     |        |                     |        |
|   |                        |        |                  |          |                     |        |                     |        |
|   |                        |        |                  |          |                     |        |                     |        |
|   |                        |        |                  |          |                     |        |                     |        |
|   | выбрано 0 записей из 0 |        |                  |          |                     |        | Конструктор фильтра |        |
|   | Приращения Районы      |        |                  |          |                     |        |                     | D X    |
| 里 |                        |        | <b>* E B B A</b> |          |                     |        |                     |        |
| s | Na                     | dP_Har | dQ_Har           | Танг     | dP_reH              |        |                     |        |
|   |                        |        |                  | Θ        |                     |        |                     |        |
|   |                        |        |                  |          |                     |        |                     |        |
|   |                        |        |                  |          |                     |        |                     |        |
|   |                        |        |                  |          |                     |        |                     |        |

Рис. 4.9 Утяжеление электроэнергетического режима

Для визуального контроля необходимых для определения области допустимых режимов работы энергосистемы электрических параметров существует градиентная подсветка элементов схемы (рис. 4.10).

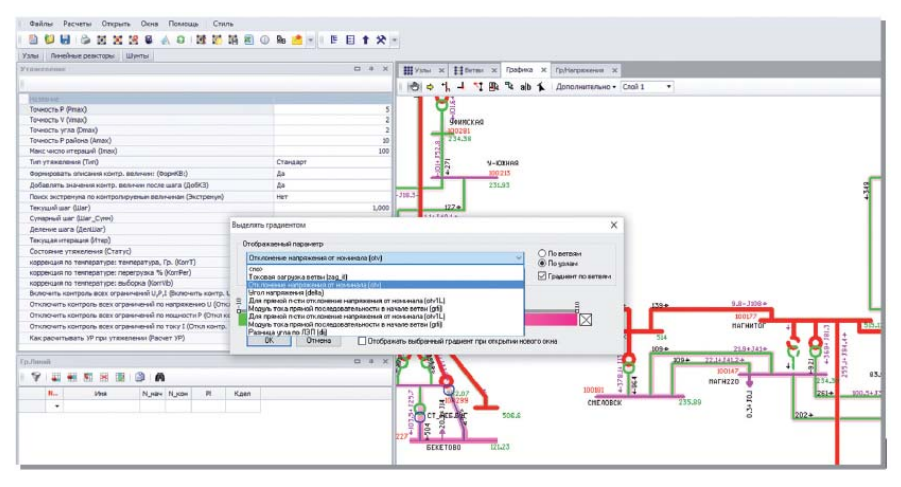

Рис. 4.10 Настройки градиентной подсветки элементов схемы

Одним из основных инструментов анализа статической апериодической устойчивости энергосистемы является анализ перетоков мощности по линиям электропередачи в сечениях энергосистем. Существует несколько способов задания сечений в ПК *RastrWin3*:

• ввод через табличный интерфейс (требуется ввод номера сечения, номеров начала/конца ЛЭП, входящих в сечение);

• ввод с графики (требуется ввод номера сечения).

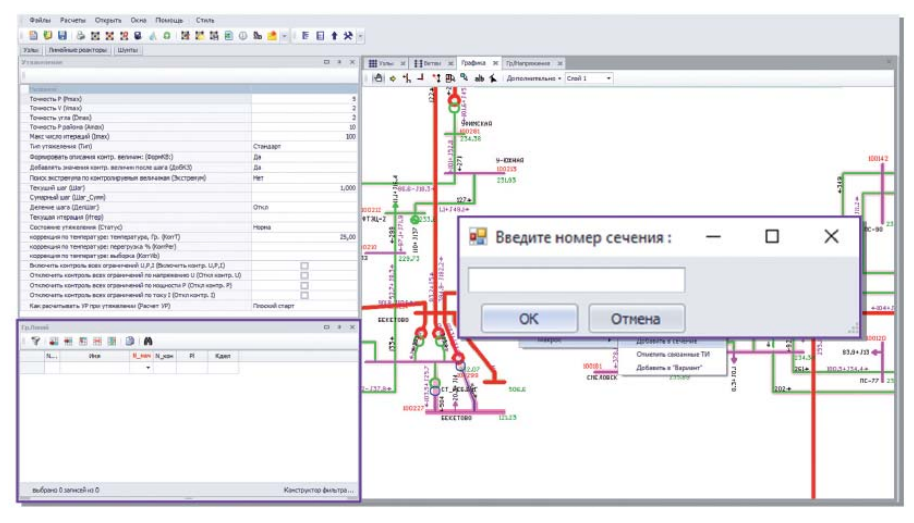

Рис 4.11 Способы задания сечений

Поиск ОС должен производиться путем утяжеления режима в соответствии с выбранными траекториями утяжеления, представляющими собой приращения мощности электростанций и нагрузок в различных частях энергосистемы.

Траектории утяжеления должны быть выбраны таким образом, чтобы *создать направленное увеличение перетоков активной мощности* в исследуемой части электрической сети в соответствии со следующим основным принципом: чем дальше станция от исследуемой части сети, тем раньше данная станция привлекается к утяжелению режима [11].

В первую очередь *к утяжелению должны привлекаться станции, наиболее удаленные от исследуемой части сети.*  Утяжеление выполняется за счет электростанций, имеющих резерв на загрузку и разгрузку, находящихся вблизи от исследуемой части сети.

Для визуального анализа, полученного ОС, можно настроить градиентную подсветку ветвей по параметру «*dDelta* (*dij*)» (разности углов по концам ветви) или воспользоваться встроенной функцией «Анализ утяжеления», которая автоматически формирует ОС в таблице «Гр.Линий».

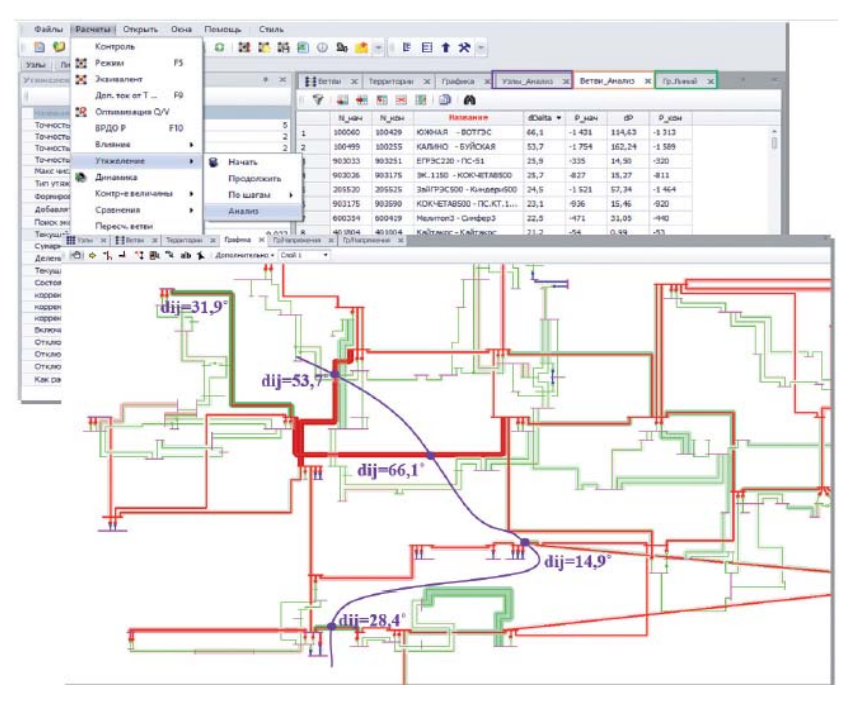

Рис. 4.12 Просмотр результатов утяжеления

После определения направления утяжеления траекторию, возможно, потребуется корректировать для получения минимальной величины предельного по статической апериодической устойчивости перетока активной мощности в ОС. Неблагоприятное перераспределение обусловлено неравномерной загрузкой ЛЭП, входящих в ОС, что характерно для электрических режимов в сети высокого и сверхвысокого напряжения.

При утяжелении режима следует учитывать ограничения электростанций по располагаемой вырабатываемой мощности электростанций и технологическому минимуму генераторов. Если в ходе утяжеления выдача мощности какой-нибудь электростанции достигла располагаемой, такая станция исключается, и утяжеление продолжается без ее участия. При этом для соблюдения сбалансированности траектории утяжеления она должна быть скорректирована. Если генераторы какой-либо электростанции достигнут своего технологического минимума, то один из генераторов необходимо отключить. Отключение генератора при этом должно балансироваться за счет электростанций, участвующих в утяжелении.

В процессе утяжеления режима могут возникать просадки напряжения в узлах сети 110–500 кВ и токовые перегрузки в прилегающей сети 110–220 кВ. В таких случаях следует учитывать действия существующих локальных устройств ПА (АОСН, АОПО), а также возможность оперативного деления сети

После получения опасного сечения выбирается контролируемое сечение. *Контролируемое сечение* — один или несколько элементов одной или нескольких связей, перетоки мощности в которых контролируются и/или регулируются диспетчером соответствующего диспетчерского центра, и максимально допустимые перетоки в которых заданы соответствующим диспетчерским центром. Как правило, опасное сечение, найденное при исследовании статической апериодической устойчивости, назначается контролируемым. При этом контролируемыми назначаются не только сечения, характеризующие статическую апериодическую устойчивость — это могут быть сечения, обеспечивающие нормативные запасы по напряжению, учитывающие длительно допустимую токовую нагрузку в нормальной (ремонтной) схеме, аварийно допустимую токовую нагрузку в послеаварийном режиме, а также характеризующиеся динамической устойчивостью генерирующего оборудования энергосистемы. Также возможны комбинации вышеперечисленных критериев в одном контролируемом сечении [11].

#### Допустимые перетоки активной мощности в контролируемых сечениях

Определение допустимого перетока активной мощности в контролируемом сечении производится в соответствии с требованиями Методических указаний по устойчивости энергосистем, утвержденных приказом Министерства энергетики Российской Федерации от 03.08.2018 № 630 [12].

Для пошагового ознакомления с процессом определения допустимого перетока в контролируемом сечении рассмотрим опасное сечение, найденное по траектории утяжеления, характеризующей распределение мощности в электрической сети ЭС. Используется поузловое приращение (отрицательное или положительное) мощности крупных источников генерации. При этом в расчетной модели заданы *P*/*Q* для каждой единицы генерирующего оборудования, а также стандартные статические характеристики нагрузки для узлов 110–330 кВ.

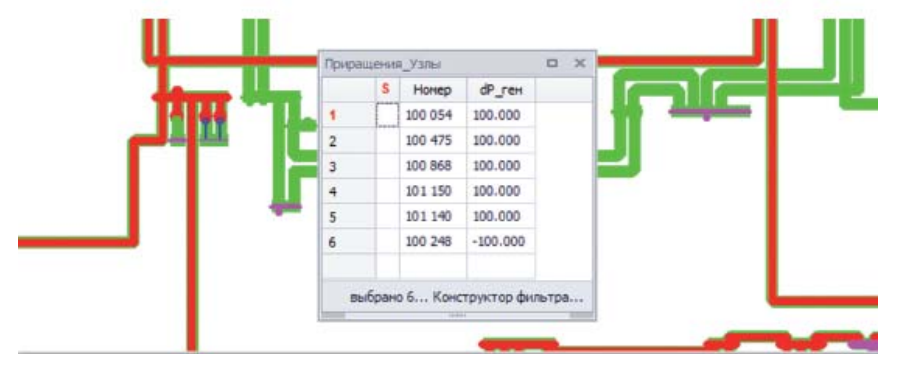

Рис. 4.13 пример расчета утяжеления

Данное сечение является полным и принимается для дальнейшего рассмотрения.

В соответствии с формулами (4.1), (4.4) и (4.2) производится расчет величины  $P_{\text{TOT}}$ , соответствующей 20 % коэффициенту запаса статической апериодической устойчивости по активной мощности, и Р<sub>лоп</sub>, соответствующей 8% коэффициенту запаса статической апериодической устойчивости по активной мощности.

Определение допустимого перетока мощности, соответствующего нормативным запасам по напряжению для нормальной схемы электрической сети

Для получения величины перетока мощности в КС, соответствующего нормативным запасам по напряжению в узлах нагрузки, потребуется применение пошагового утяжеления. Результат может быть получен при утяжелении исходного электрического режима в прямом направлении или при утяжелении предельного электрического режима в обратном направлении до получения перетока активной мощности в КС «Сечение 1», соответствующего 15 % и 10 % запасу по напряжению в узлах нагрузки. Для рассматриваемого сечения данный критерий неактуален.

Определение допустимого перетока, соответствующего нормативным запасам мощности по статической апериодической устойчивости в послеаварийном электрическом режиме. В соответствии с формулой (4.3) производится расчет величины Рп/ав, соответствующей 8 % коэффициенту запаса статической апериодической устойчивости по активной мощности в послеаварийном режиме.

Для получения доаварийного перетока мощности в контролируемом сечении необходимо снизить переток в контролируемом сечении до величины, соответствующей 8 % коэффициенту запаса статической апериодической устойчивости по активной мощности в послеаварийном режиме.

Определение допустимого перетока мощности, соответствующего нормативным запасам по напряжению в послеаварийном электрическом режиме.

В соответствии с формулой (4.6) производится расчет величины, соответствующей 10 % коэффициенту запаса по напряжению в узлах нагрузки в послеаварийном режиме. Для получения доаварийного перетока мощности в контролируемом сечении, необходимо снизить переток в контролируемом сечении до величины соответствующей 10 % коэффициенту запаса по напряжению в послеаварийном режиме и затем произвести включение отключенного сетевого элемента. Для получения доаварийного перетока мощности в контролируемом сечении необходимо снизить переток в контролируемом сечении до величины соответствующей аварийно-допустимой токовой нагрузки ЛЭП и затем произвести включение отключенного сетевого элемента

#### **5. РАСЧЕТ ТОКОВ КЗ НА ШИНАХ ПОДКЛЮЧАЕМОЙ ПС**

38

Если установленная версия программы содержит модуль для расчетов токов КЗ, то на панели управления должна быть панель расчета ТКЗ (рис. 5.1).

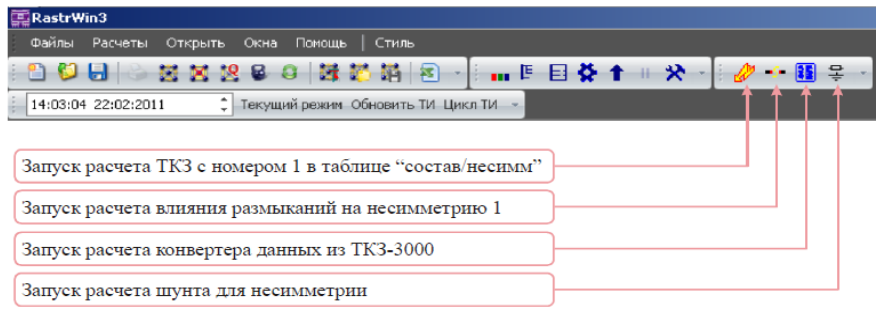

Рис. 5.1 Внешний вид панели для расчета тока КЗ

Исходные данные для расчета токов КЗ на источнике и шинах присоединяемой ПС в ПК *RastWin* задаются с помощью стандартного табличного ввода. Основной является схема прямой последовательности. Исходные данные представляют собой параметры схемы замещения прямой, обратной, и нулевой последовательности, по узлам, ветвям и генераторам. Данные по несимметрии задаются как дополнение к данным электрической сети. Все исходные данные хранятся в шаблоне «динамика.*rst*». Формы для работы с несимметричными короткими замыканиями собраны в коллекцию «несимметрия».

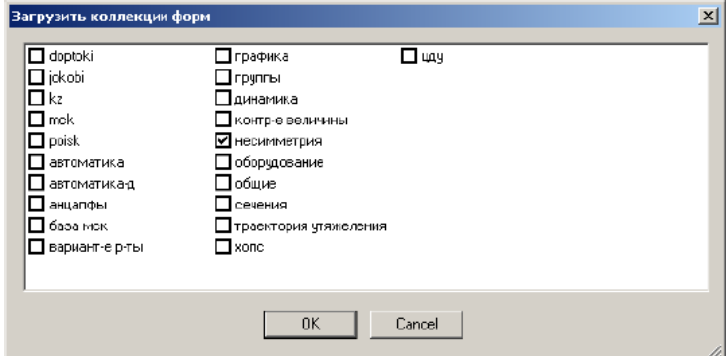

| Rustab-              |                   |                         |
|----------------------|-------------------|-------------------------|
| Файлы<br>Расчеты     | Открыть Таблица   | Графика Окна<br>Help    |
| D G ⊌ ⊜ ⊞ © nporokon |                   | Ha Ka   AA   EI ⊠ ⊆   ⊃ |
|                      | <b>E</b> Cenektoo |                         |
|                      | Графика           |                         |
|                      | Сравнить          |                         |
|                      | <b>Vana</b>       |                         |
|                      | Ветви             |                         |
|                      | Районы            |                         |
|                      | Генераторы (УР)   |                         |
|                      | Динаинка (ИД)     |                         |
|                      | Динаяика (Расчет) |                         |
|                      | Несимметрия       | Узль(Несим/ИД           |
|                      | Обсрудование      | УзльйНесим/РС           |
|                      | Автонатика        | Узлы/Несни/РФ           |
|                      | Сценарий          | ٠<br>Ветои/Несим/ИД     |
|                      | Контр-е величины  | Ветви/Несим/РС          |
|                      | Потери            | Ветви/Несим/РФ          |
|                      | CXH               | Генератор/Несим         |
|                      | Сравнив, данные   | Магнитосвязь/Несим      |
|                      | Общая инф.        | Состав/Нео-и            |

Рис. 5.2 Выбор шаблона для задания исходных данный к расчету токов КЗ

Несиммметрия рассчитывается по данным шаблона «**динамика.***rst*» с заданной информацией по параметрам схем прямой обратной и нулевой последовательностей.

Возможно получение данных для расчета ТКЗ из файла расчета режима «**режим.***rg2*». для этого необходимо:

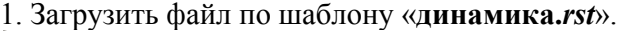

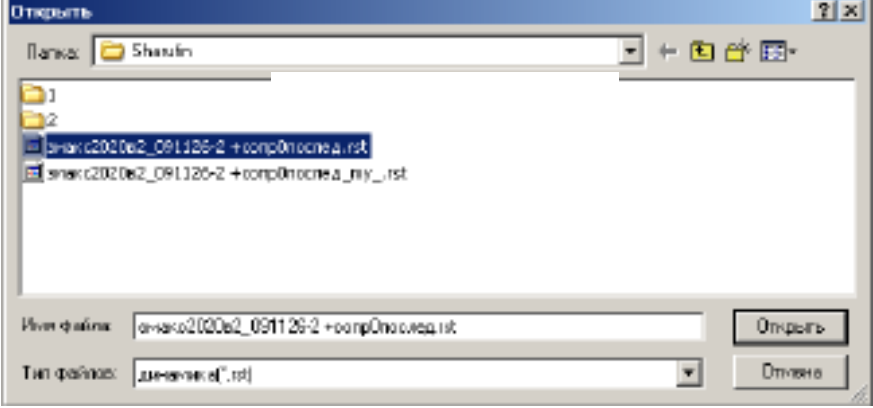

Рис. 5.3 Загрузка файла по шаблону

2. Запустить скрипт «*MakeNonSym.rbs*» автоматической генерации примерных данных обратной и нулевой последовательности. Ошибки выводятся в лог.

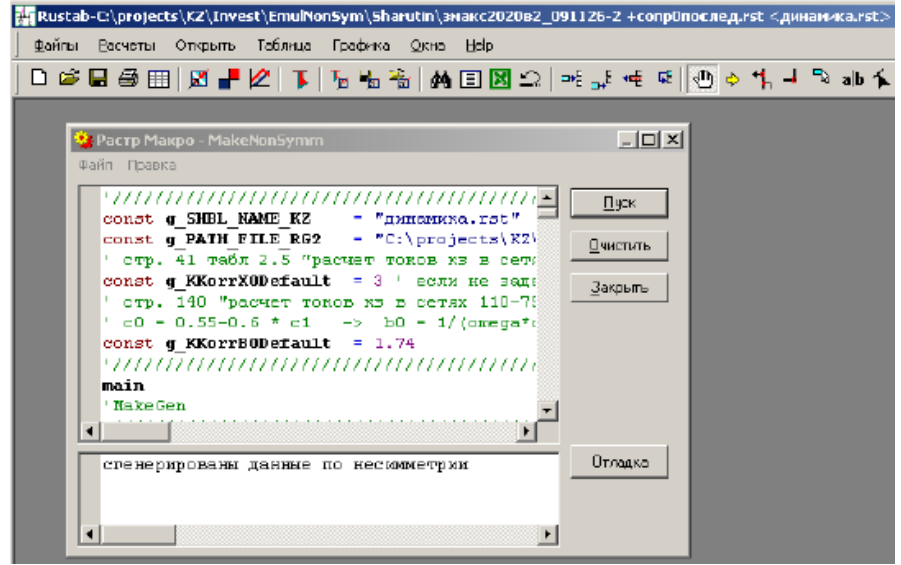

Рис. 5.4 Сгенерированные сопротивления обратной и нулевой последовательности

Однако, в этом случае данные генерируются очень приблизительными и рекомендуется задавать реальные данные схем обратной и нулевой последовательности.

Расчет запускается по нажатию на кнопку с молнией. Запускается расчет несимметрии с «№» равным 1 в таблице «Состав/Несим».

| Файлы | Расчеты        | RastrKZ-C:\projects\KZ\Info\Smolovik\Brilinsky\_1_\BMS02.rst <динамика.rst><br>Открыть , Хаблица |         |                    | Графика Фкна Нер    |        |              |                |    |               |                |    |    |                |            |
|-------|----------------|--------------------------------------------------------------------------------------------------|---------|--------------------|---------------------|--------|--------------|----------------|----|---------------|----------------|----|----|----------------|------------|
|       |                |                                                                                                  |         |                    |                     |        |              |                |    |               |                |    |    |                |            |
|       | Состав/Несии   |                                                                                                  |         |                    |                     |        |              |                |    |               |                |    |    |                |            |
|       | N <sup>2</sup> | N <sup>#</sup> COCT                                                                              | Гип     | $\Pi$ <sub>1</sub> | $\Box$ <sub>2</sub> | $\Box$ |              | d <sub>1</sub> | x1 | 12            | d <sub>2</sub> | x2 | 10 | d <sub>0</sub> | $\times 0$ |
|       |                |                                                                                                  | $1\Phi$ | 858                |                     |        | 3182 - 89.26 |                |    | 1.3182 -89.26 |                |    |    | 1.3182 - 89.26 |            |

Рис. 5.5 Запуск расчета несимметрии

При расчет токов КЗ возможно проведение анализа влияния отключения (размыкания) ветвей в результате трехфазного КЗ на данных линиях. В колонке "ТА" приведен результат топологического анализа сети, "норм"- отключение линии не приводит к делению сети на несвязанные части, "дел" – отключение линии делит сеть на несвязанные части.

На приведенном ниже рис. 5.4 приведен результат запуска анализа влияния размыкания на 3ф ТКЗ в узле 2.

| Файлы | Расчеты                     |    | Открыть          | Таблица | Грефика            | Ояна               | Help                |                          |     |              |              |         |             |          |                |               |                |
|-------|-----------------------------|----|------------------|---------|--------------------|--------------------|---------------------|--------------------------|-----|--------------|--------------|---------|-------------|----------|----------------|---------------|----------------|
|       | Dಆ⊌⊜⊞                       |    | ぼめすま             |         | ™a Pa              |                    |                     |                          |     |              |              |         |             |          |                |               |                |
|       |                             |    |                  |         | мания              |                    |                     |                          |     |              |              |         |             |          |                |               |                |
|       | Ветви/Несии/Разиык          |    |                  |         |                    |                    |                     |                          |     |              |              |         |             |          |                |               |                |
|       | n<br><sub>S</sub><br>Тип    | 80 | tip <sub>0</sub> | $N$ Hay | N KOH              | $N_n$              |                     | Haanarue                 |     |              | TA.          | 1       | dl 1        | 2        | d <sub>2</sub> | $\mathbf{10}$ | d <sub>0</sub> |
| 47    | <b>DED</b>                  |    | лэп              | EП      | <b>SD</b>          |                    |                     | <b>HENGIN - 930E-500</b> |     |              | HODN         | 13.7418 | -85.2       | la.      |                | -O            |                |
| 4B    | лэл                         |    | лэп              | 801     | ana                |                    |                     | ТАГИЛ - РЕФТГЕЭ          |     |              | HODH         | 14.2359 | $-B5.1B$    | In.      |                | 0.            |                |
| 49    | nen                         |    | лэп              | 801     | 832                |                    | ТАПИЛ - ЮЖН         |                          |     |              | HODM         | 14.2369 | -85.18      | 0        |                | -0            |                |
| 50    | <b>TIEN</b>                 |    | лэп              | 901     | 933                |                    |                     | ТАГИЛ - САЛДА            |     | <b>Acn</b>   |              |         |             |          |                |               |                |
| 51    | лэп                         |    | лэп              | 802     | 803                |                    |                     | <b>MCETb - PEФTFP3</b>   |     |              | HODM.        | 14.2294 | -85.18      | l0.      |                | o.            |                |
| 52    | пэп                         |    | лэп              | 802     | 804                |                    |                     | ИСЕТЬ КОЗЫРЕ             |     |              | HODN         | 14.2334 | $-B5.1B$    | n.       |                | -0            |                |
| 53    | <b>TED</b>                  |    | лэп              | 903     | 914                |                    |                     | PE:PTTP3 - 6A3C          |     |              | HODH         | 14.231  | <b>B51B</b> | o        |                | Ð.            |                |
| 54    | лэп                         |    | лэп              | 804     | 805                |                    |                     | КОЗЫРЕ - ШАГОЛ           |     |              | HODM         | 14.2416 | B5.1B       | n        |                | -0            |                |
| 55    | nan                         |    | лэп              | 804     | 837                |                    |                     | KO3LIPE - KUPFAH         |     |              | HODM         | 14.2301 | $-B5.1B$    | 0.       |                | -0            |                |
| 56    | пэп                         |    | лэп              | 805     | 836                |                    | ШАГОЛ - ДУБР        |                          |     |              | HODH         | 14.2355 | -B5.1B      | n        |                | 0.            |                |
| 57    | пап                         |    | лэп              | 806     | 833                |                    | <b>EA3 - CAILLA</b> |                          |     | дел          |              |         |             |          |                |               |                |
| 58    | nen                         |    | лэп              | 805     | 840                |                    | <b>643-BJ 643</b>   |                          |     | <b>JER</b>   |              |         |             |          |                |               |                |
| 59    | <b>CED</b>                  |    | nan              | 807     | <b>SUB</b>         |                    |                     | ТРОИЦГР - СОКОЛ          |     |              | <b>HODM</b>  | 14.2364 | <b>R51R</b> | n        |                | Ð.            |                |
| 60    | nan                         |    | лэп              | 807     | 836                |                    |                     | ТРОИЦГР - ДУБР           |     |              | HODM         | 14.236  | $-B5.1B$    | IO.      |                | -0            |                |
| 61    | <b>TIETI</b>                |    | лэп              | 809     | 909                |                    |                     | СОКОЛ - ЕСИЛЬ            |     |              | норм         | 14.2375 | $-051B$     | o        |                | Ū-            |                |
| 62    | лэп                         |    | лэп              | 809     | 810                |                    |                     | ЕСИЛЬ - ЦЕЛИН            |     |              | HODM         | 14.2379 | B5.1B       | n        |                | -0            |                |
| 63    | nen                         |    | лэп              | 810     | 811                |                    |                     | ЦЕПИН - ЭКИБАС           |     |              | HODM         | 14.2385 | $-B5.1B$    | o        |                | -0            |                |
| 64    | <b>TEN</b>                  |    | лэп              | 811     | 912                |                    |                     | <b>EIKIABAE - OMEK</b>   |     |              | HODH         | 14.2379 | $-B51B$     | п        |                | Ð.            |                |
| 65    | лэп                         |    | лэп              | 811     | 831                |                    |                     | ЭКИБАС - ЕРМАК           |     |              | HODM         | 14,2386 | -B5.1B      | o        |                | -0            |                |
| 66    | пап                         |    | лэп              | 812     | 813                |                    | OMCK-3KMB           |                          |     |              | HODM         | 14.2358 | $-B5.1B$    | n        |                | ۰Ū            |                |
| 67    | пап                         |    | лэп              | 812     | 831                |                    | OMCK - EPMAK        |                          |     |              | HODM         | 14.238  | -R51B       | n        |                | -0            |                |
| 68    | nen                         |    | лэп              | 813     | 837                |                    |                     | ЭКИБ - КЫРГАН            |     |              | HODM         | 14.2316 | -85.18      | o        |                | a             |                |
| 69    | nen                         |    | лэп              | 814     | 832                |                    | BABE - HUXH         |                          |     |              | HODN         | 14.2375 | $-551B$     | o        |                | -0            |                |
| 70    | лэл                         |    | лэп              | 815     | 1112               |                    | маяножог            |                          |     | дел          |              |         |             |          |                |               |                |
|       | nan                         |    | nan.             | one.    | 012                |                    |                     | FITOH RETRAD             |     |              | <b>SOULD</b> | 14.9984 | 06.10       | la.      |                | $\alpha$      |                |
|       | <mark>#</mark> Состав/Несии |    |                  |         |                    |                    |                     |                          |     |              |              |         |             |          |                |               |                |
|       | S<br>N₽                     |    | N# cacT          | Тип     | $\Pi$ <sup>1</sup> | $\Pi$ <sub>2</sub> | $\Pi$ 3             | $\mathsf{I}$             | d11 | $\mathbf{1}$ | ×1           | 12      | d2          | 82<br>12 | 0              | d I           | rD             |
|       |                             | 1  | 3D               | 2       |                    |                    |                     | 14,236 65.18             |     |              |              | 0       |             |          | $\theta$       |               |                |

Рис. 5.6 Результат анализа влияния 3ф КЗ на ЛЭП

#### **6. ОПРЕДЕЛЕНИЕ ДИНАМИЧЕСКОЙ УСТОЙЧИВОСТИ СИСТЕМЫ**

Для расчета динамической устойчивости при КЗ необходимо наличие шаблона «Динамика.*rst*» и макроса «ткз\_утяжеление.*rbs*», которые не входят в бесплатную учебную версию ПК *RastWin.* Поэтому для определения динамической устойчивости рекомендуется воспользоваться ПК *«MUSTANG». В* ПК *«MUSTANG»* исходные данные по заданной схеме замещения электроэнергетической системы можно импортировать из данных для *ПК RastWin* (рис. 6.1)*.* 

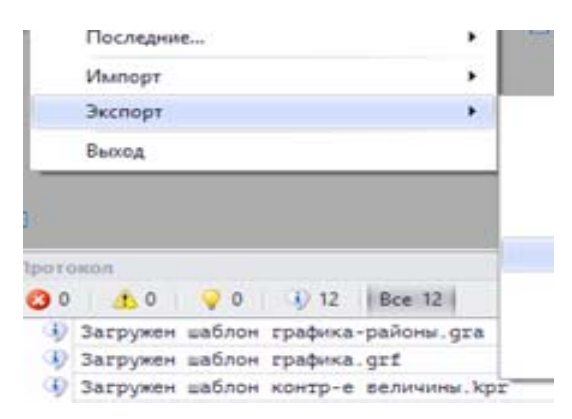

Рис. 6.1 Пример экспорта данных в ПК «*MUSTANG*»

Дополнительно задается таблица исходных данных [8] (табл. 4) для генераторов системы. При анализе динамической устойчивости для всех типов АРВ, генератор представляется переходными параметрами *Е*'**`***<sup>q</sup>* и X**`***d*. Сверхпереходными процессами при анализе устойчивости электрических систем пренебрегают, так как скорость их протекания весьма большая и несоизмерима со скоростью протекания инерционных электромеханических переходных процессов.

*Таблица 6* 

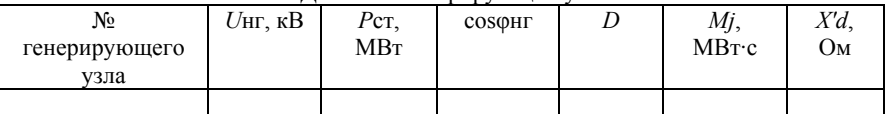

Данные о генерирующих узлах схемы

В табл. 4 величина *Р*ст – номинальная мощность станции, рассчитывается по формуле:

$$
P_{\rm cr} = P_{\rm HOM} r^* k \,, \tag{6.1}
$$

где :*k* – количество параллельно работающих генераторов на электростанции, шт;  $P_{\text{HOMF}}$  – номинальная активная мощность генератора, установленного на станции, МВт, *D* – коэффициент демпфирования колебаний, превращает незатухающие колебания, возникающие при возмущении в системе, в затухающие.

В расчётах, коэффициент демпфирования колебаний следует принимать из диапазона *D* = (2 ÷ 18) о. е.

Величину постоянной механической инерции *Mj*, МВт·с, генератора вместе с турбиной для генераторов электростанции можно определить по формуле (6.2) [8], [9]:

$$
M_j = k \cdot T_j \cdot P_{\text{HOM } 2} \tag{6.2}
$$

где: *Tj –* постоянная механической инерции генератора, численно равна промежутку времени, необходимому для изменения скорости электрической машины от нуля до синхронной при постоянном вращающемся моменте, равным номинальному, с;  $k$ ,  $P_{\text{HOM}}$  количество генераторов и их номинальная мощность.

После расчета установившегося режима целесообразно сравнить результаты расчет с параметрами режима, полученными в ПК *RastWin. Одинаковые или близкие значения параметров режима (напряжений в узлах и токов в ветвях схемы) являются гарантией правильности расчета установившегося режима.* 

ПК *«MUSTANG» позволяет д*ля заданной электрической системы рассмотреть режим трехфазного КЗ, определить предельное время его отключения, построить зависимости относительного угла

роторов генераторов от времени переходного процесса для устойчивого и неустойчивого режимов.

Для расчета режима КЗ задаются параметры автоматики (рис. 6.2). КЗ моделируется в момент времени *tкз,* с (в табл.5 задано  $t_1$ = 0,2 *c*), включением в расчетном узле (задан № узла 6) шунта, сопротивление которого равно *X*ш = 0,001 Ом. Для устранения КЗ через  $t_1$  с момента его возникновения (задано в табл.5 равным 0,15 с). линия электропередачи, на которой произошло КЗ, отключается и изменяется сопротивление шунта *X*ш = -0,001 Ом.

| Пояснение   N | Логика I |                | Фактор                | Ni | Ni | Nп | Уставка   Т1 |               | <b>KB</b> | 2k1 | Zk2                             |
|---------------|----------|----------------|-----------------------|----|----|----|--------------|---------------|-----------|-----|---------------------------------|
|               |          | T <sub>2</sub> | Действие              | Ni | Ni | Nп | lapan1       | Парам2 Парам3 |           |     |                                 |
|               |          |                | Время                 |    |    |    | 0,200        |               |           |     |                                 |
|               |          |                | <b>LIVHT</b>          |    |    |    |              | 0,001         |           |     |                                 |
|               |          |                | 0,150 ОТКЛЮЧИТЬ СВЯЗЬ |    |    |    |              |               |           |     |                                 |
|               |          | 0,150 Шунт     |                       |    |    |    |              | $-0,001$      |           |     | <b>CONTRACTOR</b> CONTRACTO<br> |

Рис. 6.2 - Параметры автоматики

Контролируемые параметры задаются во вкладке «Текущие параметры» (рис. 6.3).

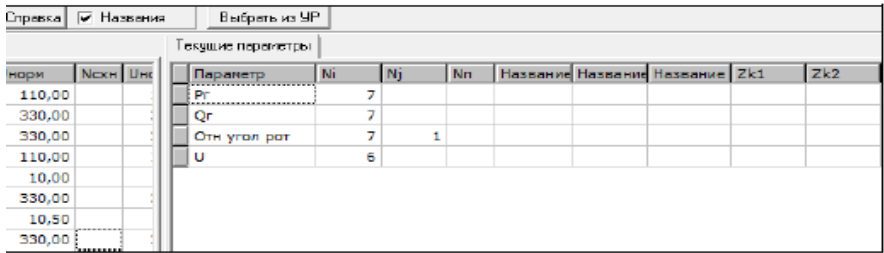

Рис 6.3 Внешний вид вкладки контролируемых параметров

Для расчета динамической устойчивости системы в меню **Дин.- результаты** выбираем команду **Расчёт**. После завершения расчёта переходного процесса появляется новое окно (рис. 6.4), в котором выбираем закладку **Текущие параметры**. В данной закладке нажатием правой клавиши вызываем меню, в котором выбираем команду **Графики** (рис 6.5) [9]. Результаты можно скопировать в буфер обмена с помощью команд **Инверсия** (выделения строк) и **Скопировать** (выделенные строки в буфер

обмена), а затем вставить из буфера обмена, например, в *Microsoft Excel*.

| Протокол   Действия   Текущие параметры                                             |                                    |         |  |  |           |       |       |  |  |  |  |  |  |  |
|-------------------------------------------------------------------------------------|------------------------------------|---------|--|--|-----------|-------|-------|--|--|--|--|--|--|--|
| Программа динамики к расчету готова<br>Старт программы расчета переходного процесса |                                    |         |  |  |           |       |       |  |  |  |  |  |  |  |
|                                                                                     |                                    |         |  |  |           |       |       |  |  |  |  |  |  |  |
| Tney h<br>Tpac                                                                      | Тбл.1 Тбл.2 Uкр Tf                 |         |  |  | Knos F0   | Клемп | Кблок |  |  |  |  |  |  |  |
| 40.00 0.01                                                                          | $0.01$ $0.00$ $0.00$ $0.70$ $0.10$ |         |  |  | 1 50.00   |       |       |  |  |  |  |  |  |  |
|                                                                                     |                                    |         |  |  |           |       |       |  |  |  |  |  |  |  |
| 0,200 Изменен шунт в узле - 6 [                                                     |                                    |         |  |  |           |       |       |  |  |  |  |  |  |  |
| 0,350 Отключена связь 2-6-0 [                                                       |                                    | $1 - 1$ |  |  | 1 – 1 111 |       |       |  |  |  |  |  |  |  |
| 0,350 Изменен шунт в узле - 6 [                                                     |                                    |         |  |  |           |       |       |  |  |  |  |  |  |  |
| Расчет переходного процесса завершен                                                |                                    |         |  |  |           |       |       |  |  |  |  |  |  |  |

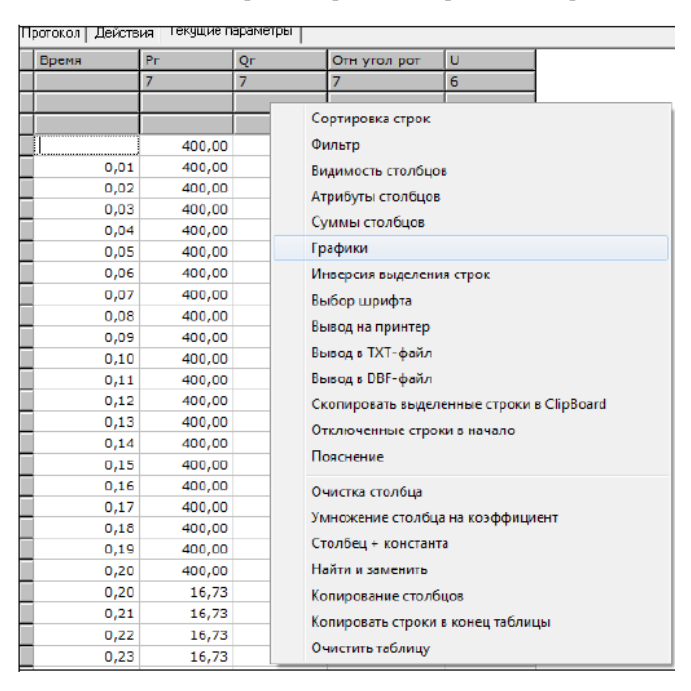

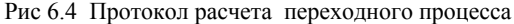

Рис. 6.5 Выбор графического вывода результата

После выбора команды **Графики** появляется новое окно, в левой части которого расположены выбранные нами контролируемые параметры, а в правой части параметры и их минимальные и максимальные значения (рис 6.6).

Для построения графиков:

1) выбираем контролируемый параметр (можно выбрать несколько параметров с помощью клавиши *Shift* и левой кнопки манипулятора "Мышь");

2) задаем параметр по оси абсцисс. В данной работе необходимо построить зависимости контролируемых параметров от времени;

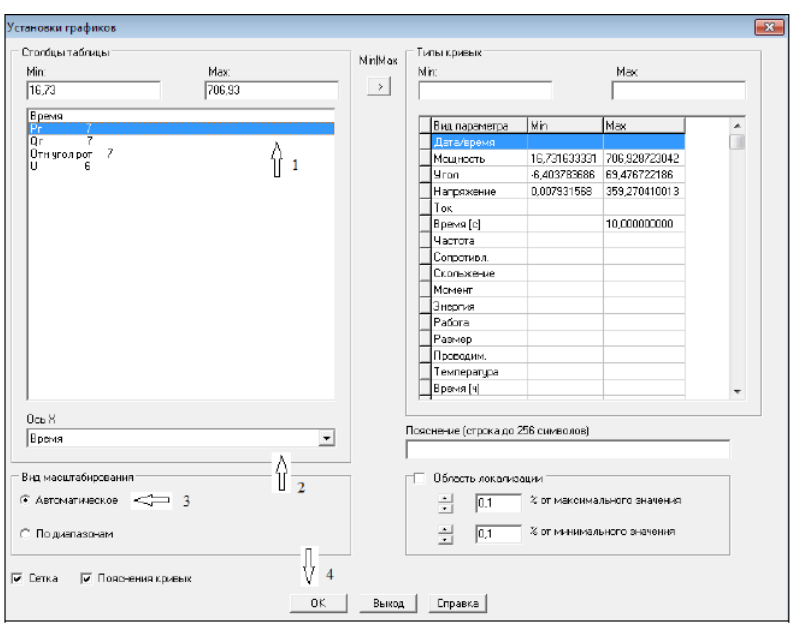

3) задаем автоматическое масштабирование;

Рис. 6.6 – Построение графика переходного процесса

4) нажимаем клавишу ОК, после чего появляется окно с графиком.

На рис. 6.7 представлен вид графика сходящегося переходного процесса.

Для оценки динамической устойчивости электроэнергетической системы необходимо рассчитать изменение углов δ генераторов от времени переходного процесса. Признаком нарушения динамической устойчивости является увеличение разности между углами δ*ij* (взаимный угол) любых двух синхронных машин на 360 градусов и более [8], [9].

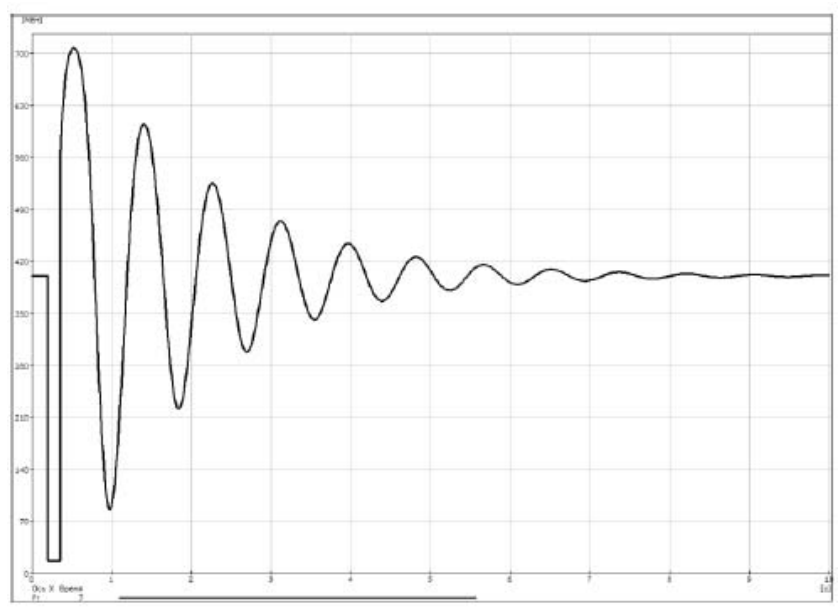

Рис. 6.7 Зависимость мощности генератора от времени переходного процесса

Увеличение длительности КЗ приводит к увеличению площадки ускорения и уменьшению площадки торможения, что приводит к снижению уровня динамической устойчивости (рис. 6.8).

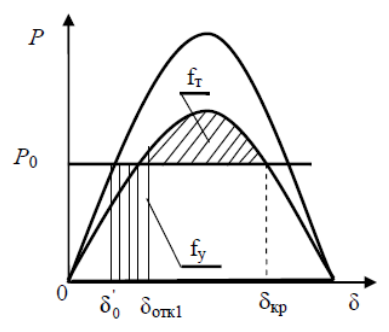

Рис. 6.8 Зависимость динамической устойчивости системы от угла отключения КЗ

Методика определения предельного времени отключения КЗ: 1. Задаются временем отключения КЗ и для его длительности рассчитывается зависимость δ(1) = *f*(*t*) (рис. 6.9).

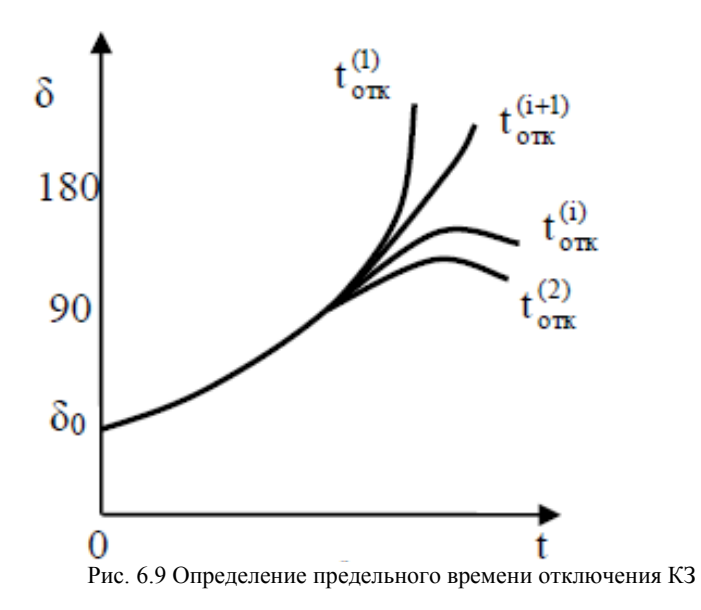

2. Выбирается большее время отключения КЗ, если на основе предыдущего расчета переходного режима устойчивость сохраняется *t*отк1<*t*отк2.

3. Если на основе предыдущего расчета переходного режима устойчивость не сохраняется, то *tотк1*>*t*отк2.

4. Для принятого  $t_{om\kappa}$ рассчитывается  $\delta(2) = f(t)$ .

Расчеты переходных процессов выполняются до тех пор, пока не удается найти с достаточной точность два близких значения времени отключения КЗ, для которых устойчивость сохраняется и нарушается. На основании этих расчетов, с определенным запасом достоверности можно принять, что *t*отк(пр)= *t*отк (*i*).

#### **БИБЛИОГРАФИЧЕСКИЙ СПИСОК**

1. *Веников В.А.* Переходные электромеханические процессы в электрических системах. М.: Высшая школа, 1985, 536 с.

2. Расчет токов коротких замыканий в энергосистемах: учебное пособие: / С. А. Ерошенко [и др.]; научный редактор С. Н. Шелюг; Уральский федеральный университет имени первого Президента России Б.Н. Ельцина. Екатеринбург : Издательство Уральского университета, 2019. 104 с.

3. *Жданов П.С.* Вопросы устойчивости электрических систем/Под ред. Л.А. Жукова. М.: Энергия, 1979. 456 с.

4. СТО ДИВГ-058-2017. Расчет токов коротких замыканий и замыканий на землю в распределительных сетях. Стандарт организации СПб.: Изд-во ОАО НТЦ «Механотроника», 2017. 36 с.

5 Справочник по проектированию электрических сетей /С74 под ред. Д. Л. Файбисовича. 5-е изд., перераб. и доп. М.: ЭНАС, 2015. 376 с.

6. ГОСТ Р 52735-2007 Короткие замыкания в электроустановках. Методы расчета в электроустановках переменного тока напряжением свыше 1 кВ. М.: Госстандарт, 2007 г. 39 с.

7. Правила устройства электроустановок: 7-е изд. СПб.: ДЕАН, 2004. 570 с.

8. *RastrWin*3. Помощь в ПК *RastrKZ* . Справочные

материалы, Электронный ресурс: *www.rastrwin.ru*, 2014. 93 с.

9. *Казакул А.А*. Промышленные программновычислительные комплексы в электроэнергетике. Методические указания по выполнению лабораторных работ/ сост. А.А. Казакул - Благовещенск: Амурский гос. ун-т, 2013. 91 с.

10. *Калентионок Е.В*. Исследование устойчивости электроэнергетических систем на ЭВМ: учебное пособие/ Е.В. Калентионок, Ю.Д. Филипчик. Минск: БНТУ, 201. 75 с.

11. *Калентионок Е.В*. Устойчивость электроэнергетических систем. Минск: Техноперспектива, 2008. 375 с.

12. Расчеты допустимых перетоков мощности в энергосистемах :учебное пособие / С. А. Ерошенко, А. О. Егоров, В.

О. Самойленко, А. И. Хальясмаа. Екатеринбург: Изд-во Урал. унта,2017. 86с.

13. СТО 59012820.29.240.007–2008. Правила предотвращения развития и ликвидации нарушений нормального режима электрической части энергосистем Электронный ресурс: *www.so-ups.ru*.

14. ГОСТ Р 58085 – 2018. Правила предотвращения развития и ликвидации нормального режима электрической части энергосистем. М.: Стандартинформ, 2018 г. 28 с.

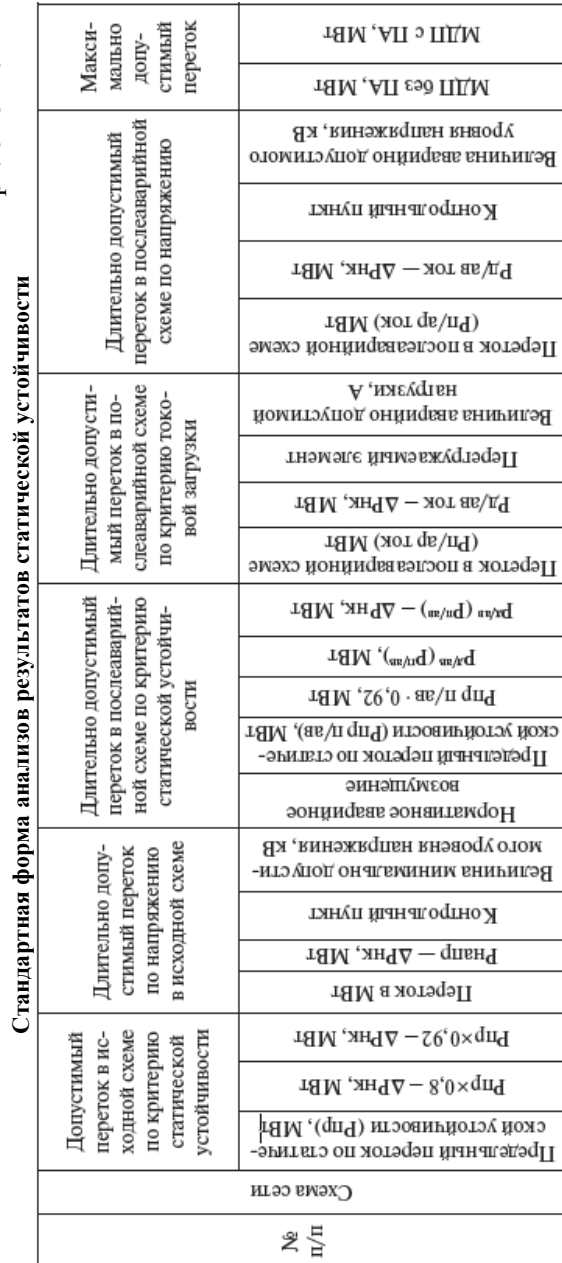

 $\overline{\phantom{a}}$  $\cdot$ 

Приложение А Приложение А

### **СОДЕРЖАНИЕ**

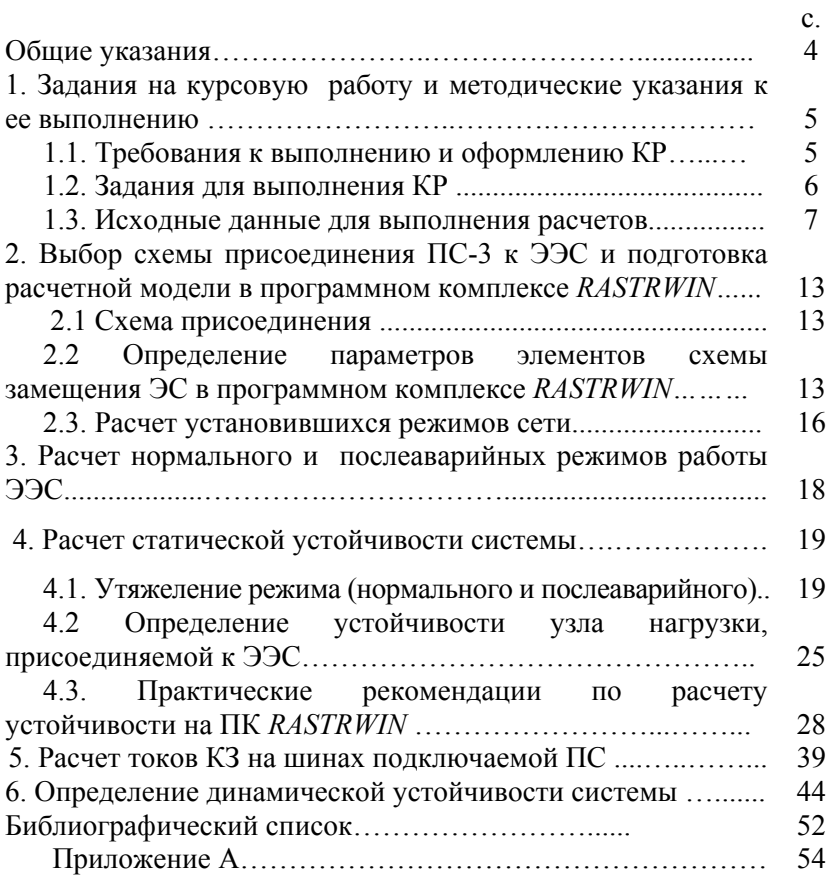

## **УСТОЙЧИВОСТЬ УЗЛОВ НАГРУЗКИ**

*Методические указания по выполнению курсовой работы для студентов магистратуры направления 13.04.02* 

Сост.: *Т.Е. Минакова, Ф.С. Непша* 

Печатается с оригинал-макета, подготовленного кафедрой электроэнергетики и электромеханики

Ответственный за выпуск *Т.Е. Минакова* 

Лицензия ИД № 06517 от 09.01.2002

Подписано к печати 09.11.2020. Формат  $60\times84/16$ . Усл. печ. л. 3,2. Усл.кр.-отт. 3,2. Уч.-изд.л. 3,0. Тираж 75 экз. Заказ 942.

Санкт-Петербургский горный университет РИЦ Санкт-Петербургского горного университета Адрес университета и РИЦ: 199106 Санкт-Петербург, 21-я линия, 2